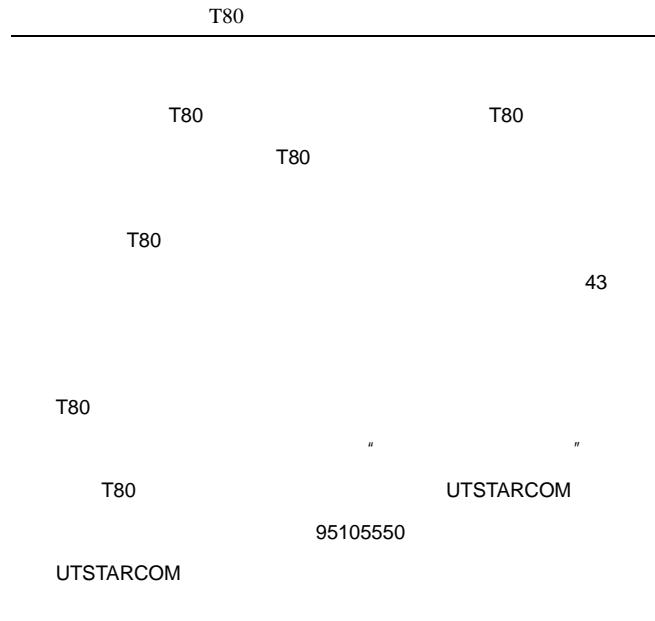

文件号:8810038106.0701

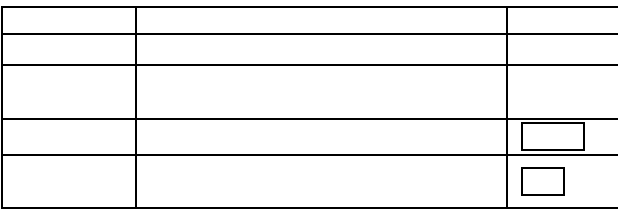

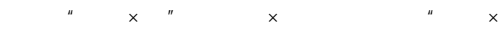

#### $\mathbb{R}$   $\times$  1

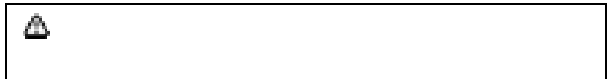

 $112$ 

 $112$ 

 $112$  and 999 and 999 and  $112$ 

UIM SIM

- ♦
	- ♦
	-
	- ♦
	- ♦

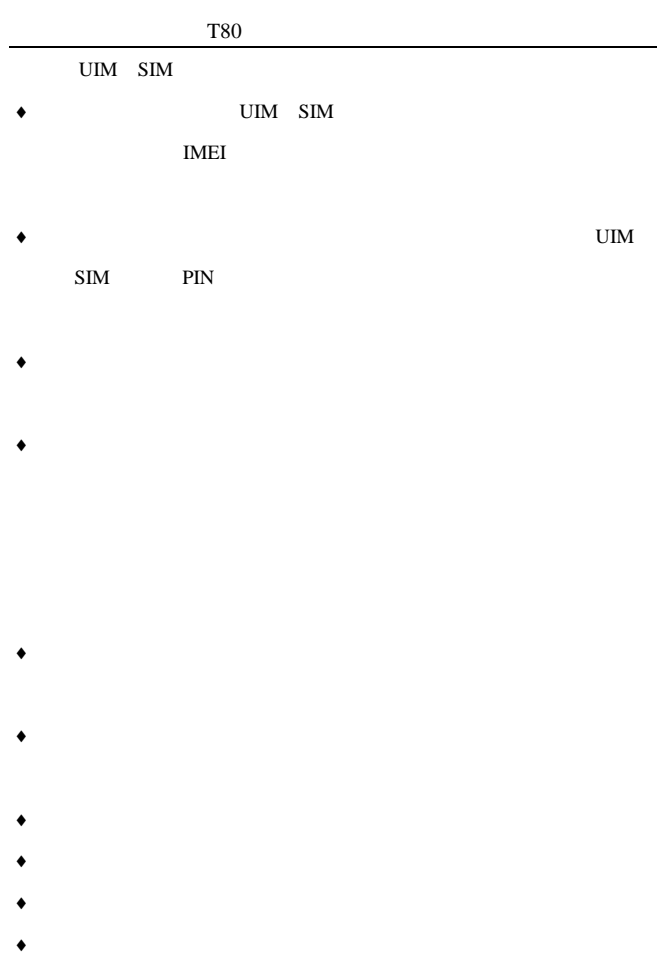

- IV -

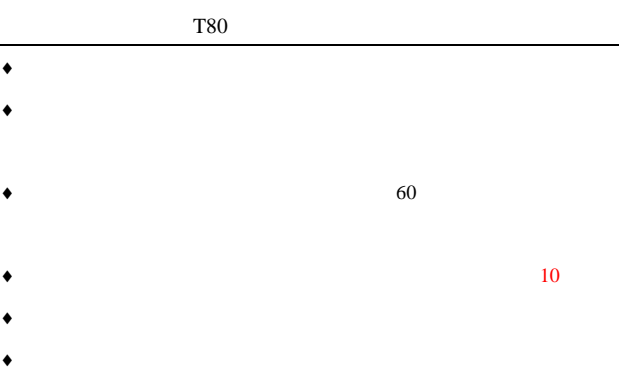

# ♦

- ♦
- ♦
- ♦
- ♦
- 
- ♦
- ♦
- 
- ♦
- ♦  $($  )
- ♦
- ♦
- ♦
- 
- ♦
	-
- $\bullet$
- ♦
- ♦
- ♦
- VI -
- ♦
- ♦
- 
- ♦
- 
- 
- ♦
- 
- ♦
	-
- ♦ UTSTARCOM

UTSTARCOM

UTSTARCOM UTSTARCOM

UTSTARCOM

♦

♦

- 
- 
- 
- 
- ♦
	-
- 
- ♦
	-
- VIII -

ICNIRP (International

Commission on Non-ionizing Radiation Protection)

**UTSTARCOM UTSTARCOM UTSTARCOM** 

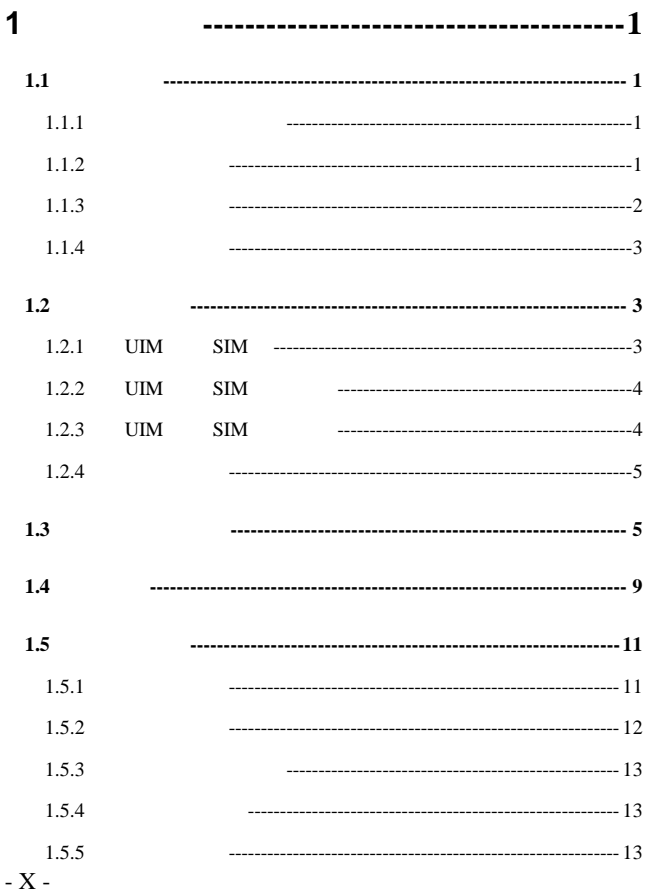

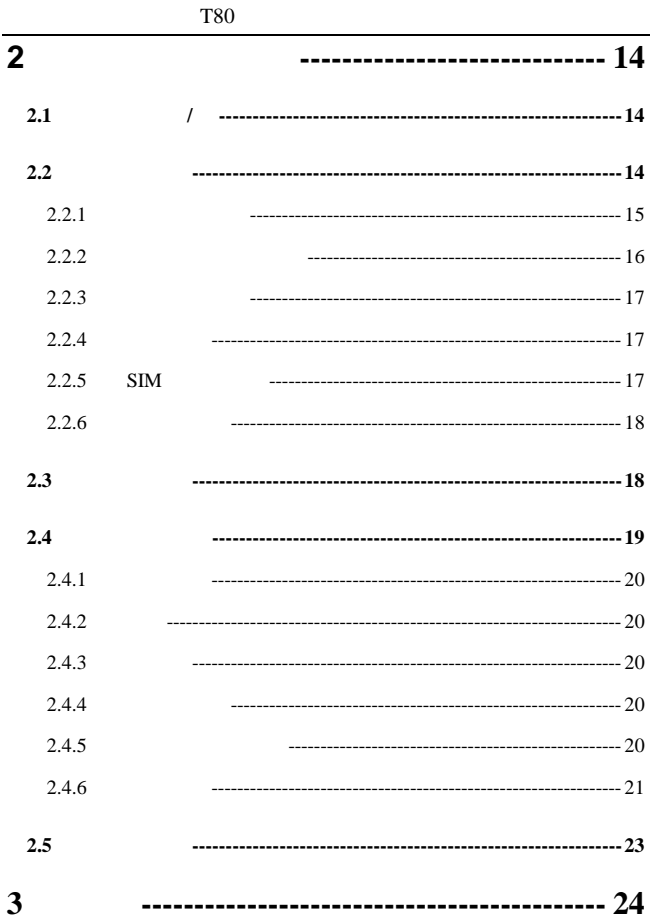

 $- XI -$ 

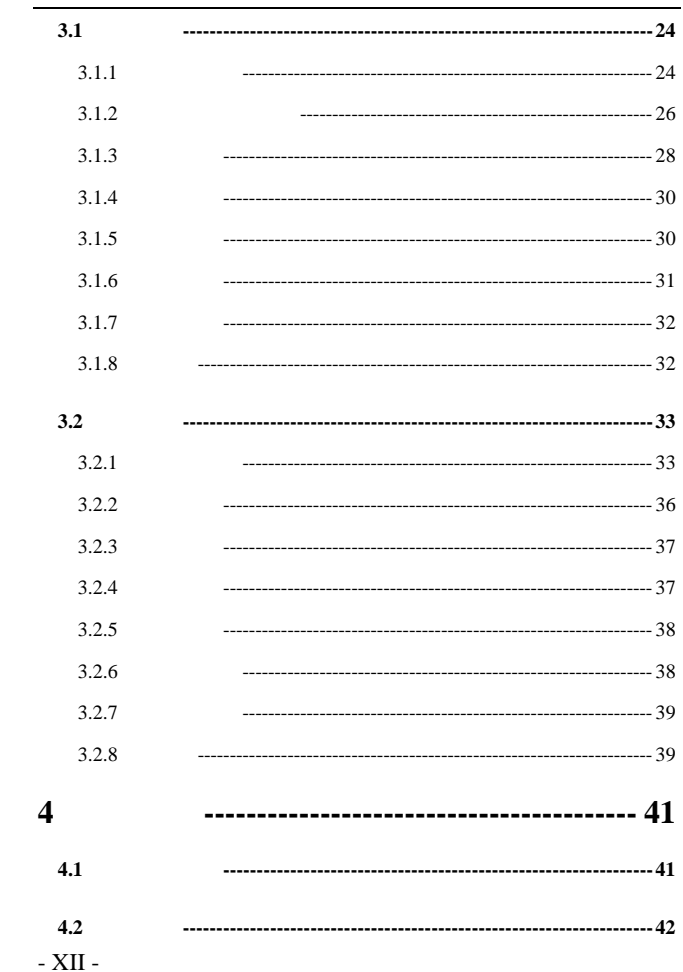

#### **T80**

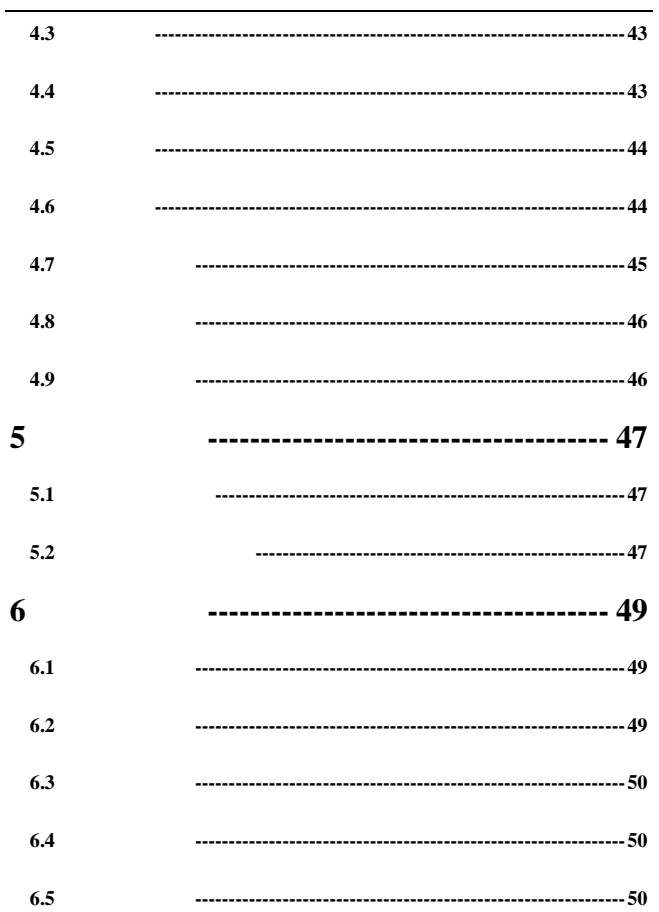

 $\sim$  XIII  $\sim$ 

### **T80**

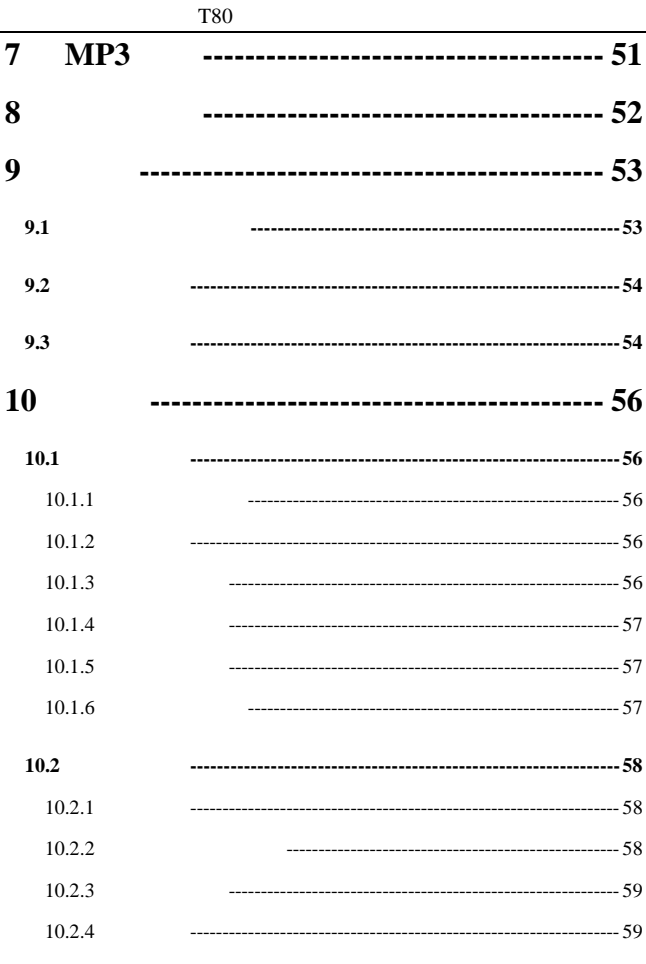

 $- XIV -$ 

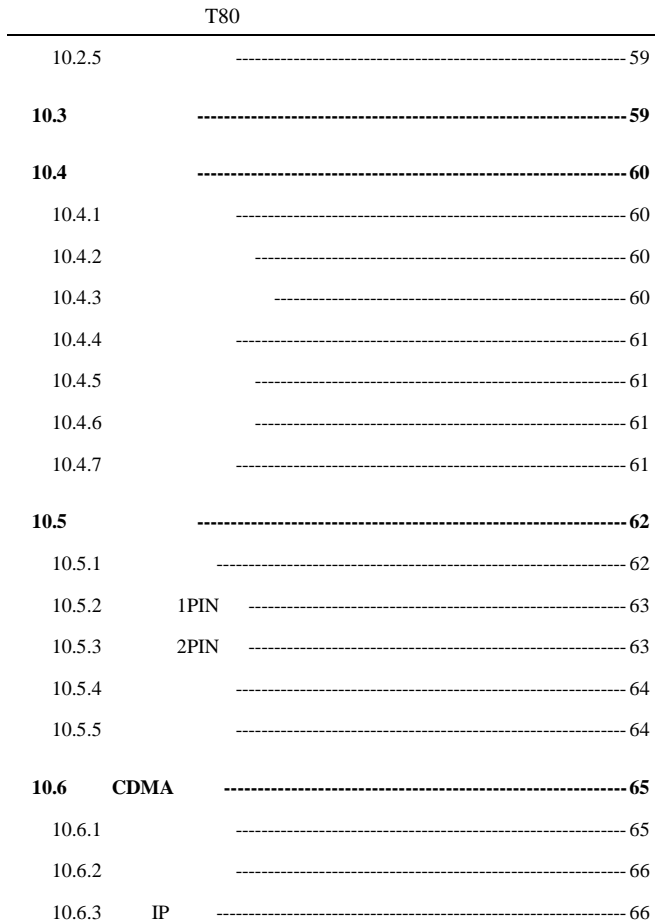

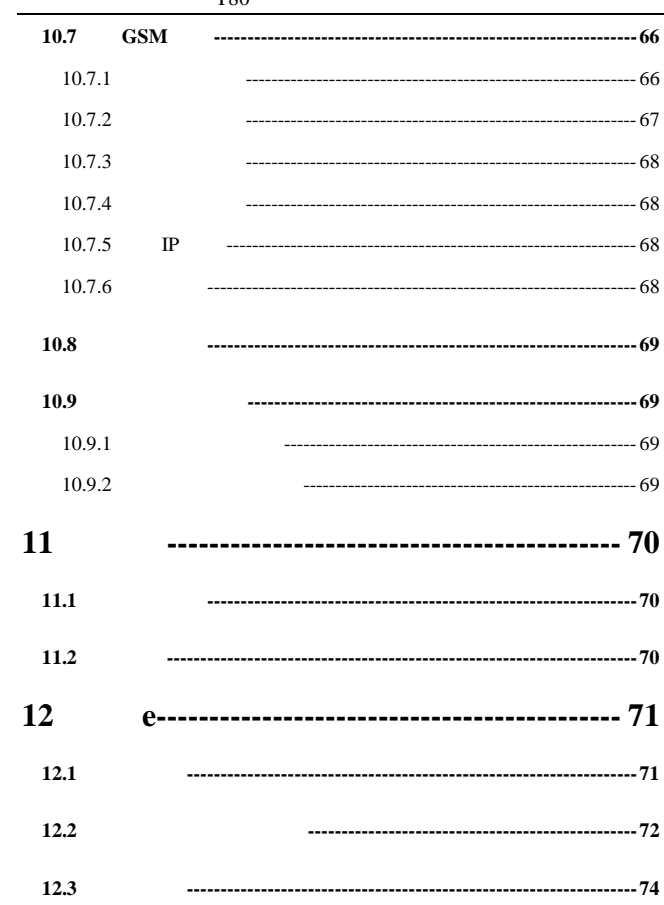

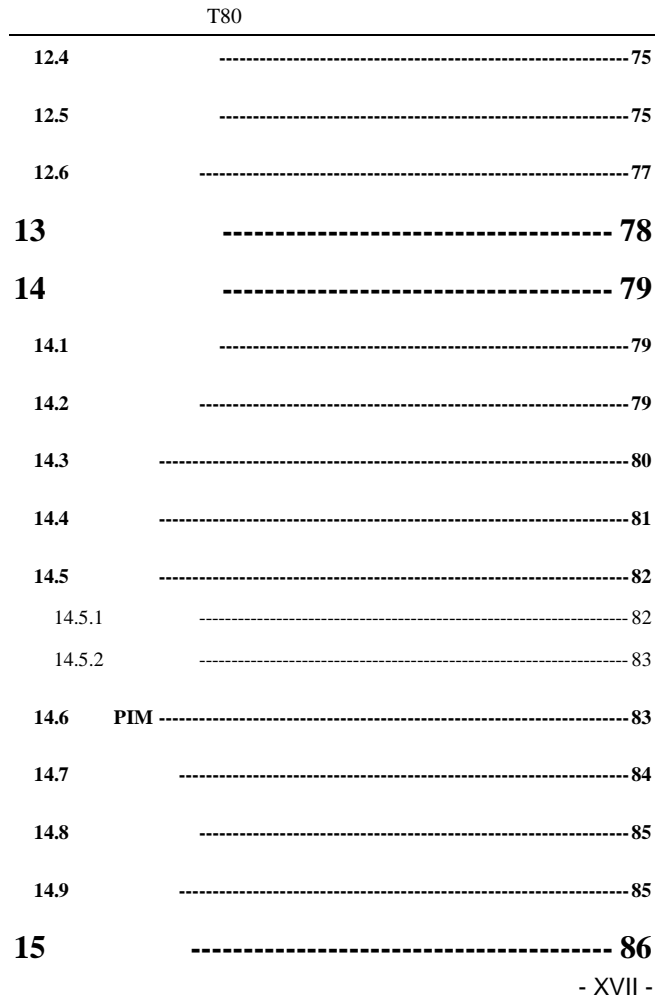

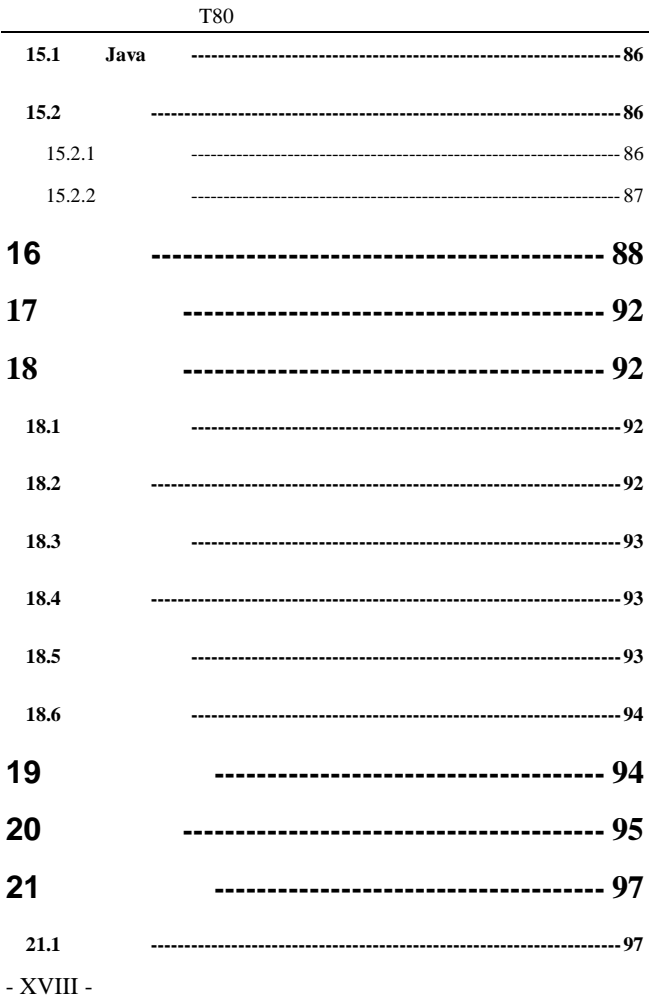

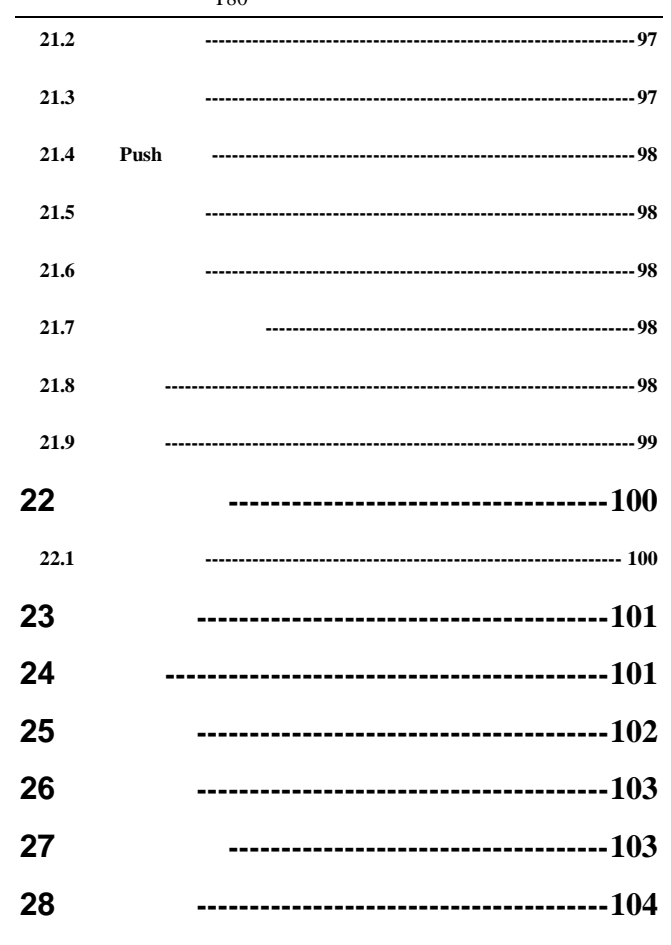

 $-XIX -$ 

 $T80$ 

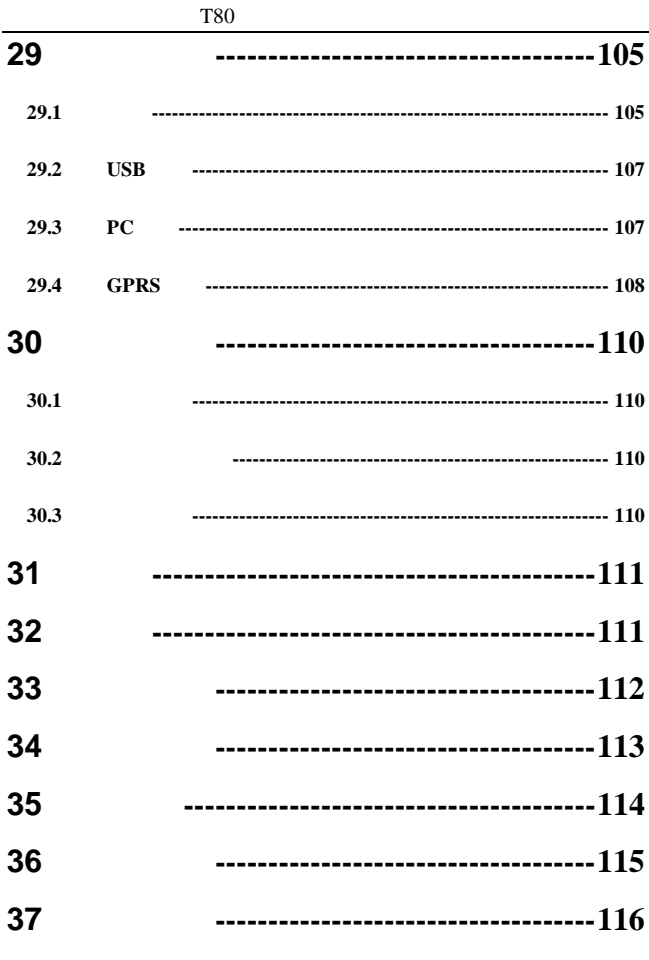

 $-XX -$ 

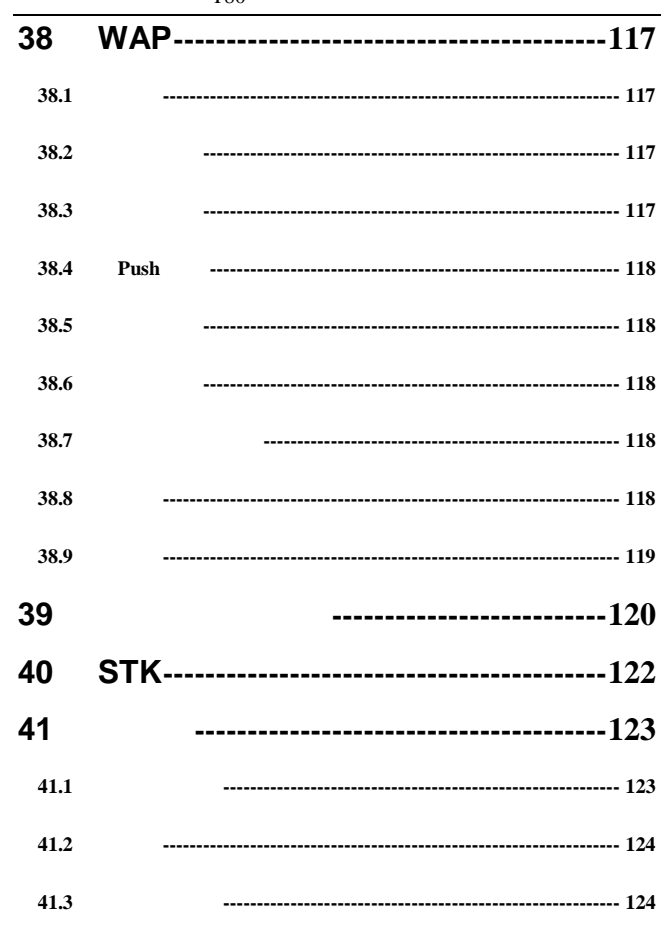

 $-$  XXI -

**T80** 

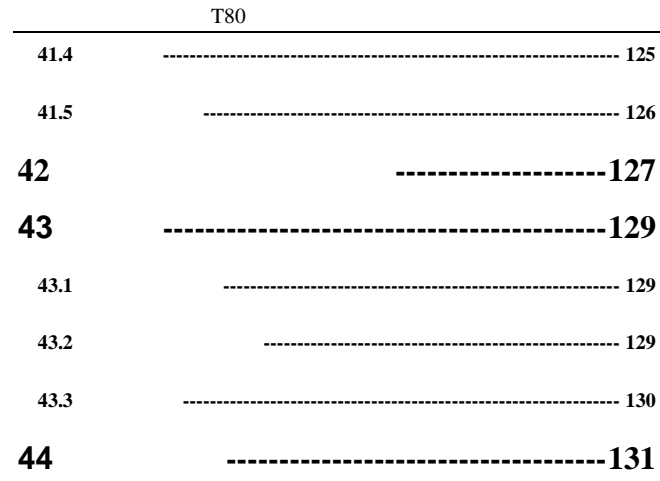

### **1** 开始使用

### CDMA GSM

#### <span id="page-22-0"></span> $UIM$  and  $SIM$

### $1.1$

### $\blacksquare$  $16$

# $1.1.1$

## 拆卸时,使手机背面朝上,拉动手 底部的电池锁扣取出电池 安装时,将电池顶部的卡齿插入到话机相应的卡槽内,向下按下

### **1.1.2** 电池的充电

- 将充电器的接头插入手机底部的充 器插口  $\blacksquare$ 
	- 1 -

<span id="page-23-0"></span>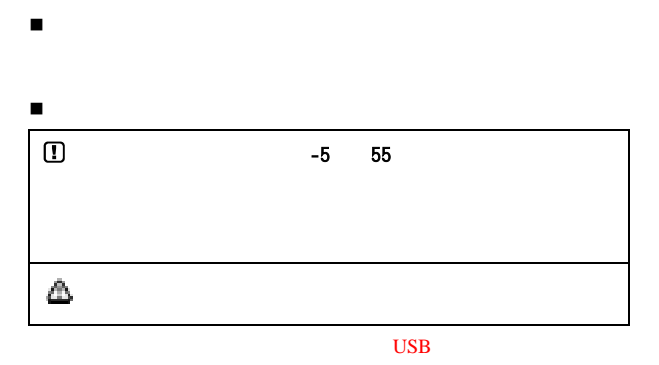

 $\overline{UBB}$  and  $\overline{UBB}$ 

**1.1.3** 电池的使用

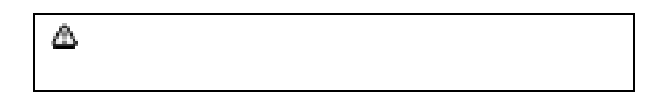

### <span id="page-24-0"></span> $1.1.4$

### $1.2$

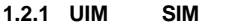

SIM

UIM SIM

UIM SIM CDMA GSM

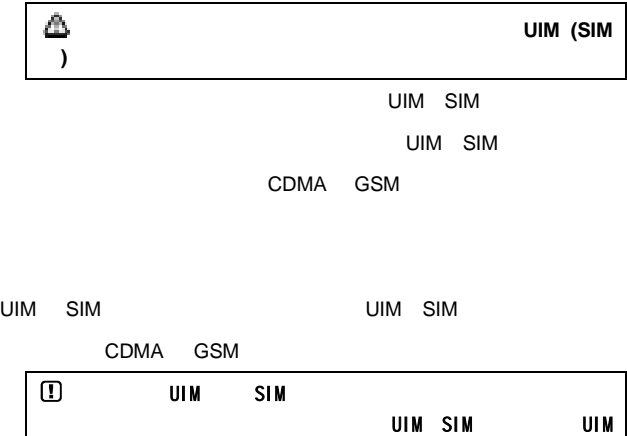

<span id="page-25-0"></span>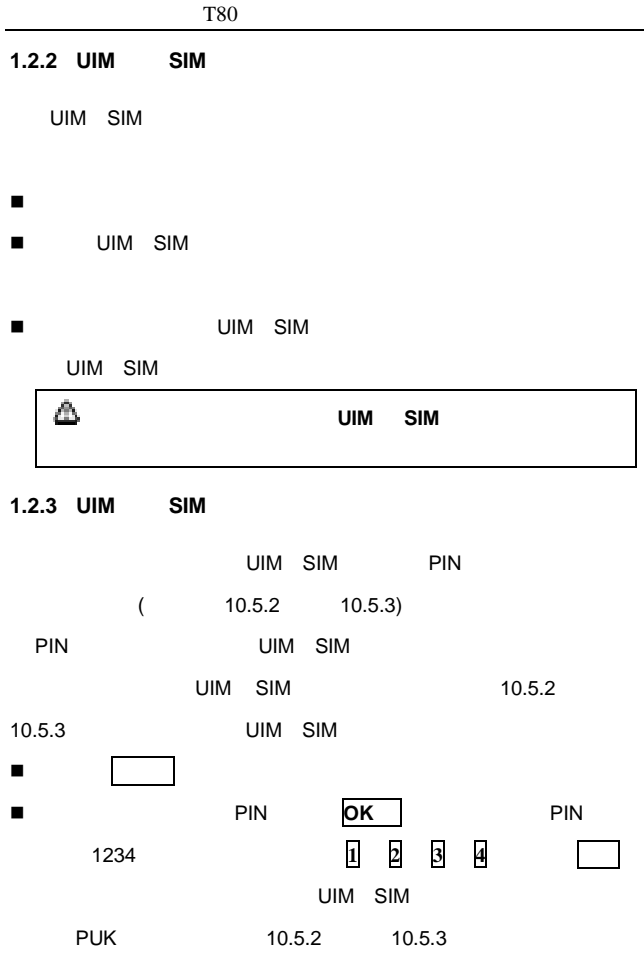

- 4 -

<span id="page-26-0"></span>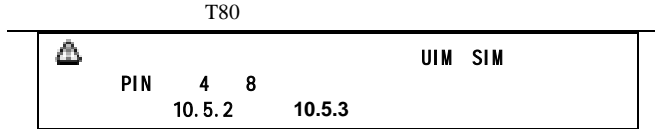

 $\frac{1}{\sqrt{m}}$ 

### $1.2.4$

UIM SIM

### $1.3$

#### $1.$

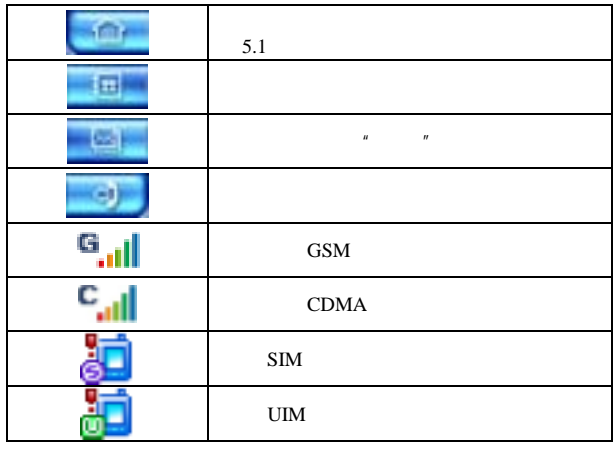

- 5 -

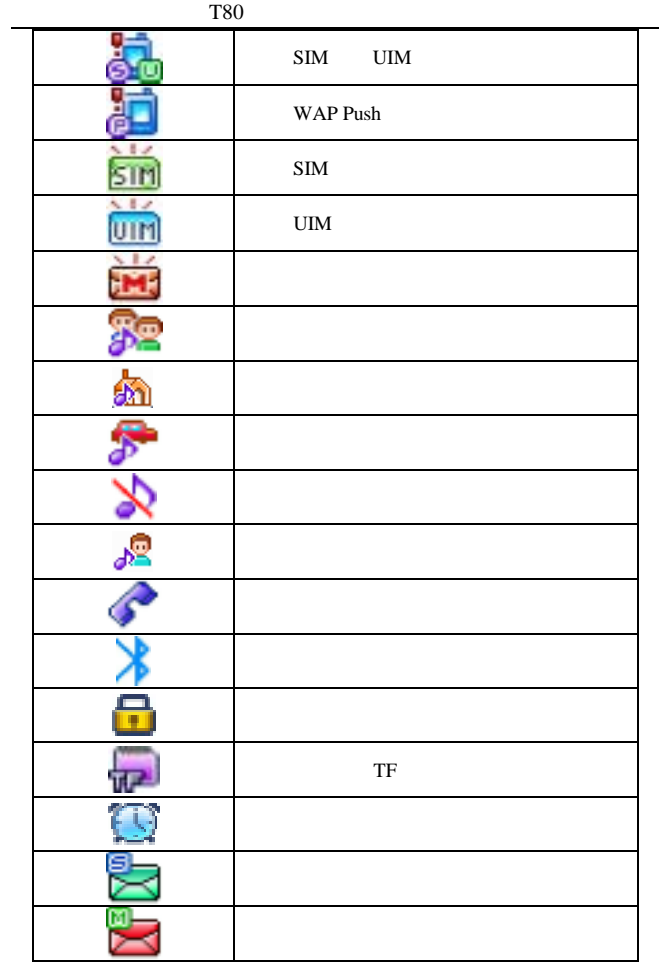

- 6 -

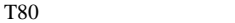

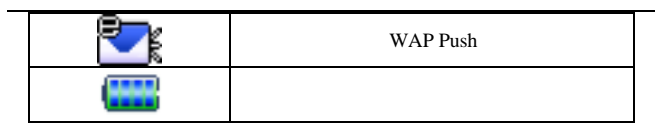

 $2.$ 

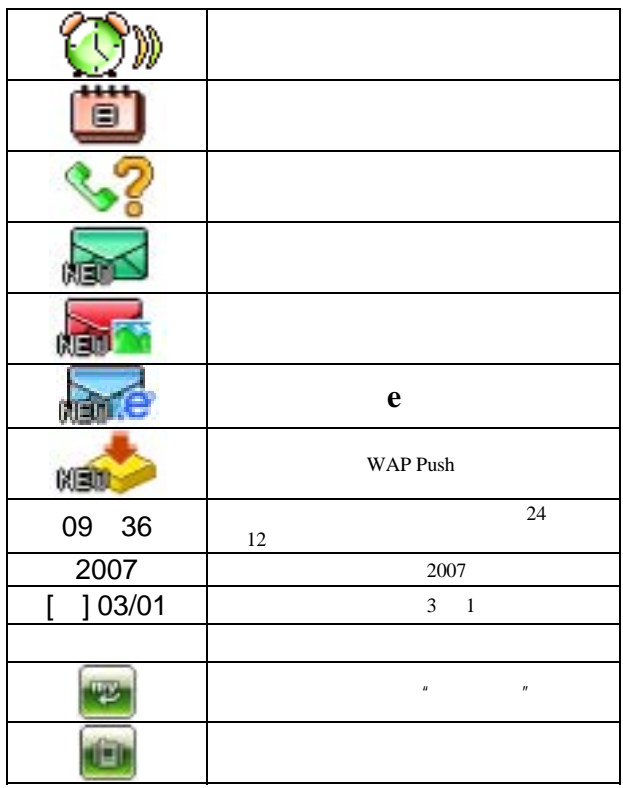

- 7 -

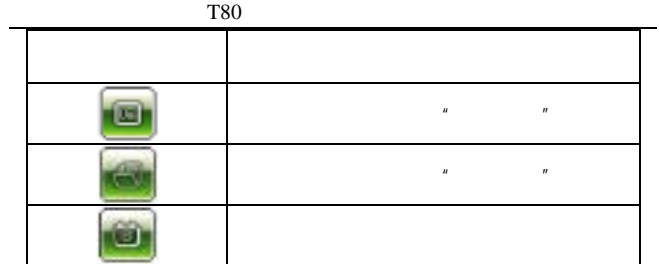

3. 其他

 $1.$ 

 $2.$ 

3.  $\frac{1}{2}$  and  $\frac{1}{2}$  and  $\frac{1}{2}$ 

 $4.$ 

### WAP Push

 $1.3"$ 

<span id="page-30-0"></span>**1.4** 按键

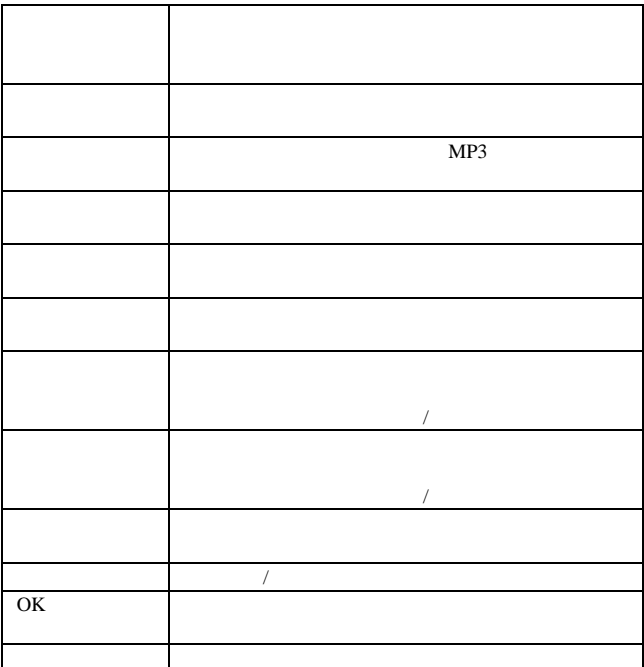

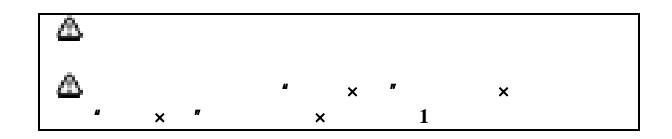

<span id="page-32-0"></span>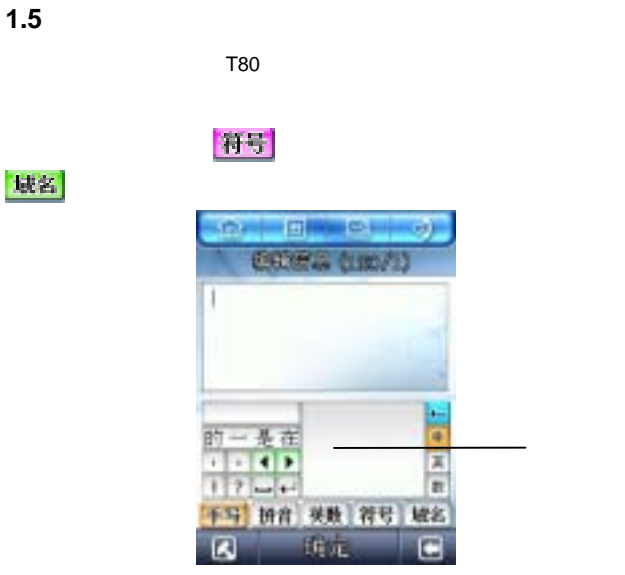

T80

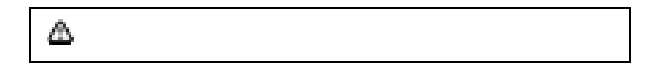

 $1.5.1$ 

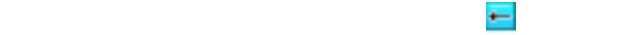

<span id="page-33-0"></span>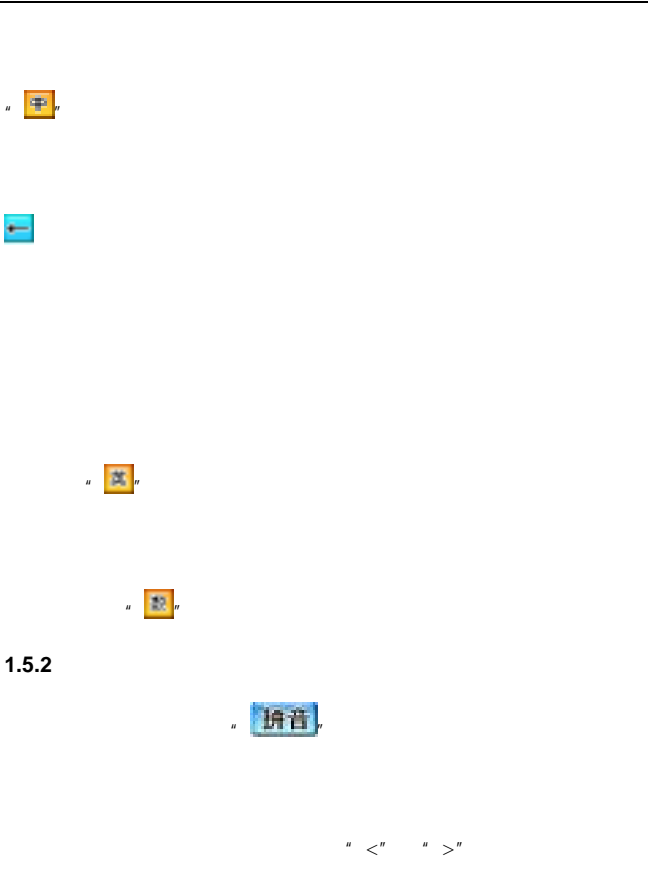

<span id="page-34-0"></span>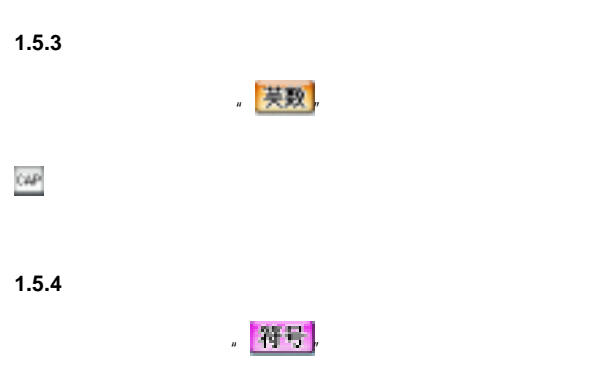

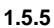

 $\frac{1}{2}$  , 读名。

**2** 拨打和接听电话

<span id="page-35-0"></span>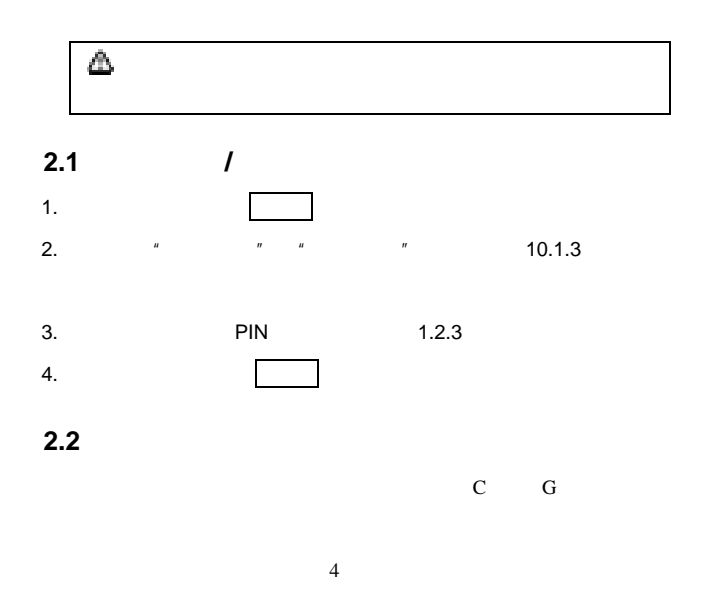

 $SIM$
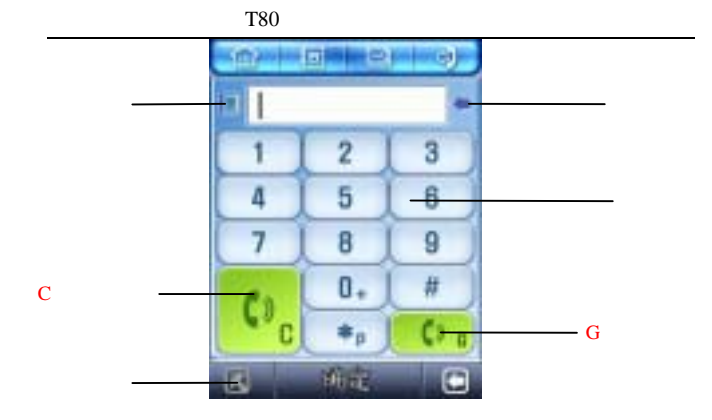

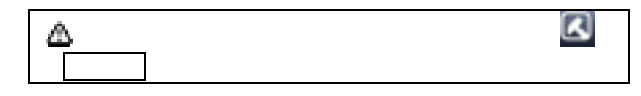

**2.2.1** 拨打国内电话

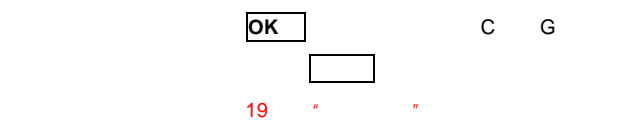

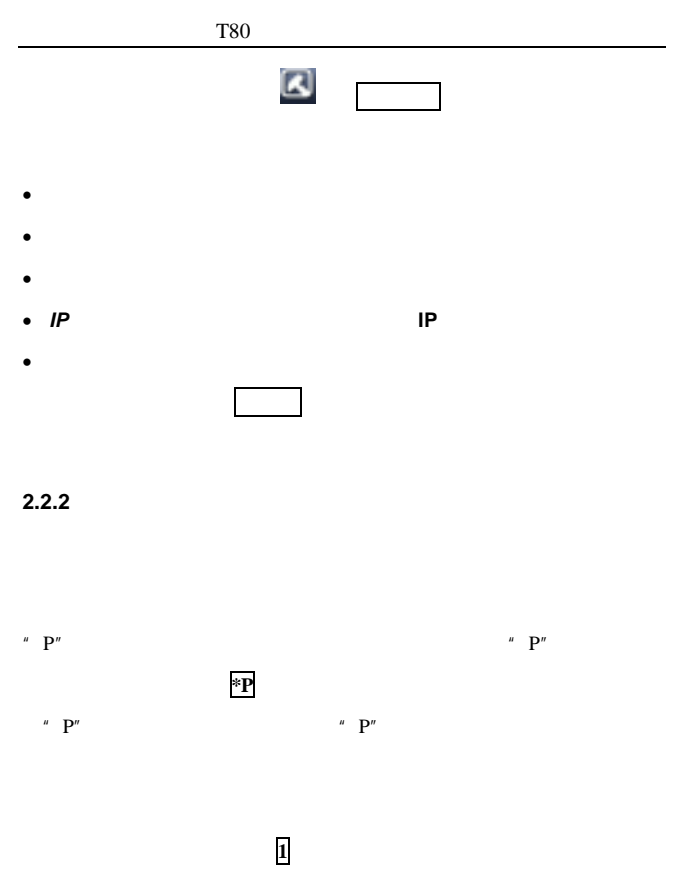

 $3.1.1.3$ 

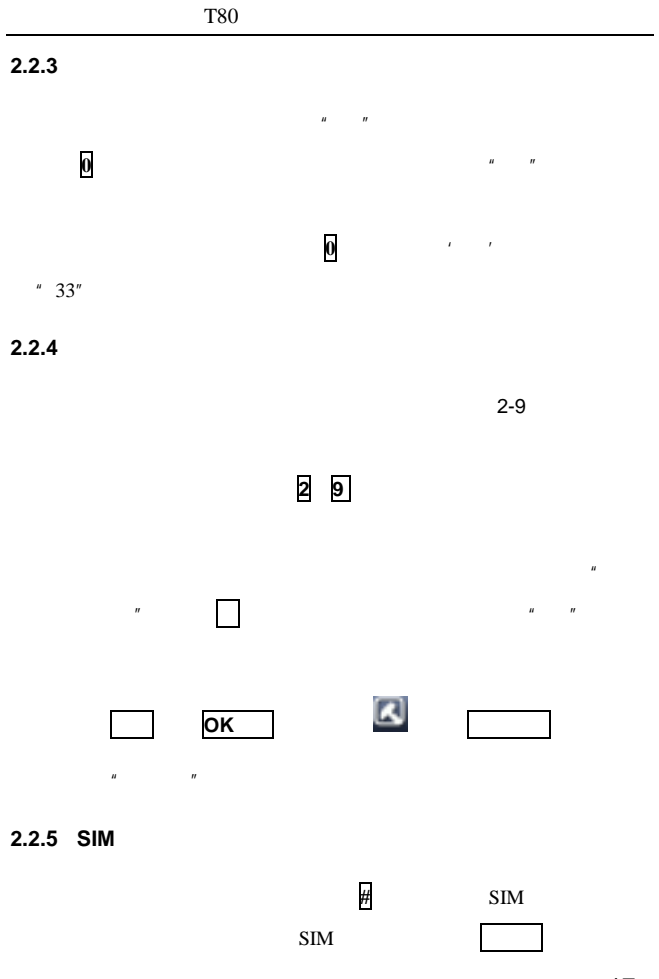

- 17 -

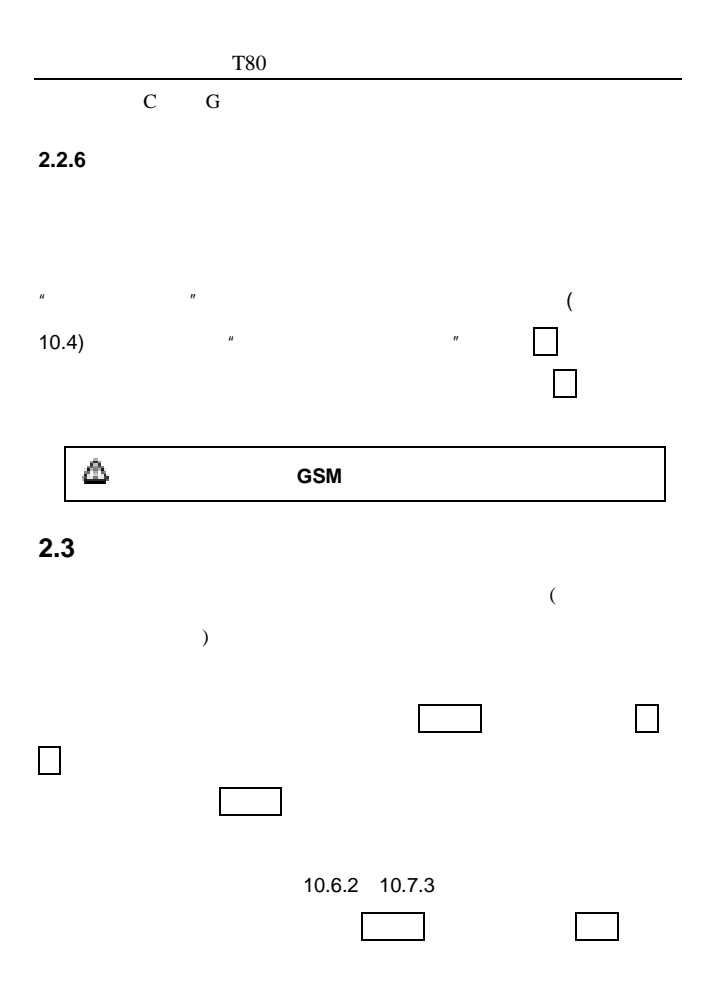

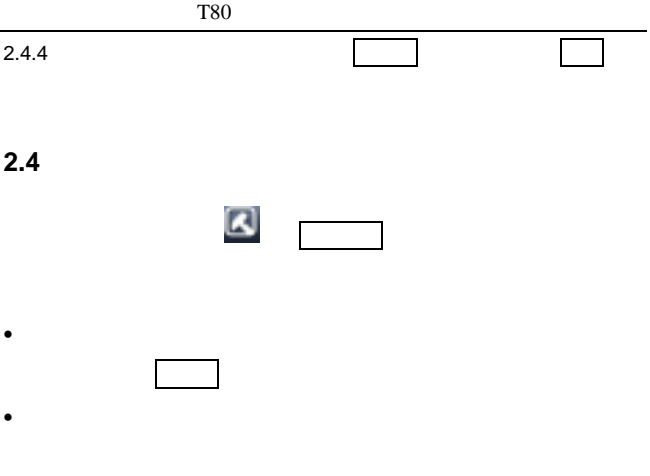

- Secondary experimental and  $\alpha$
- **Decision in the set of the set of the set of the set of the set of the set of the set of the set of the set of the set of the set of the set of the set of the set of the set of the set of the set of the set of the set o**

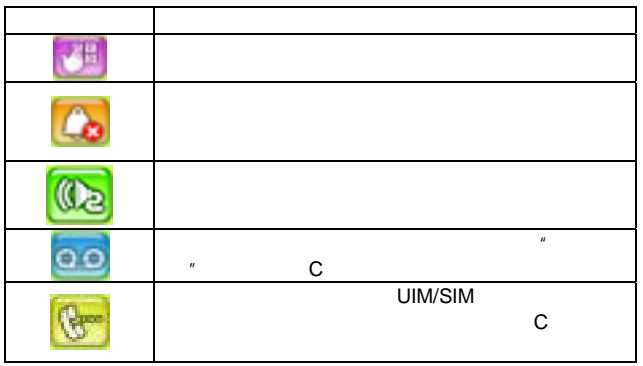

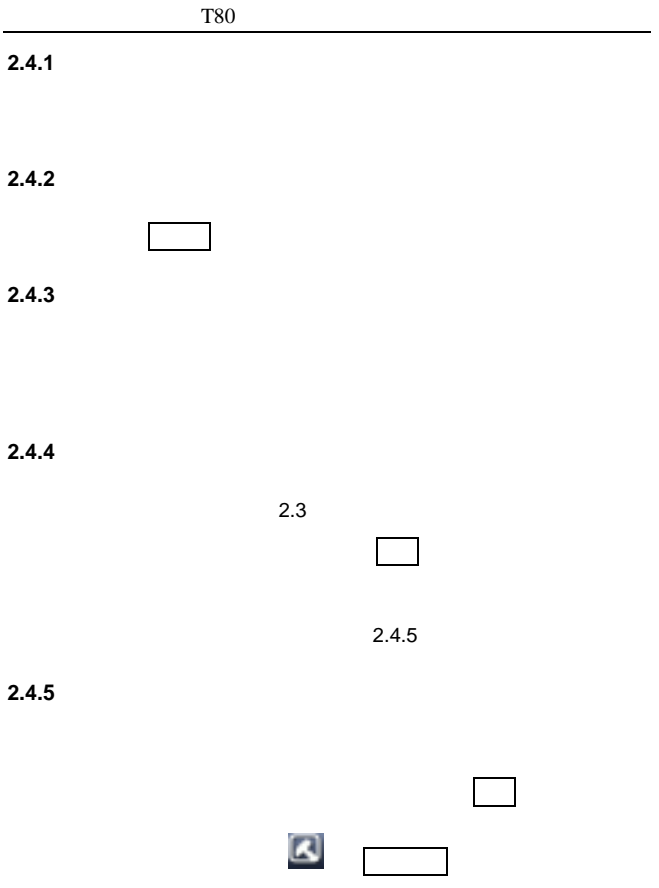

• 会议通话——可在多人之间召开电话会议,

#### SIM/UIM

- **Let**  $\mathbf{e} = \mathbf{e}^{-\mathbf{e}}$
- 
- 发送短信―― 进入短信息编辑窗 ,并进行相应的操作
- **Decision in the set of the set of the set of the set of the set of the set of the set of the set of the set of the set of the set of the set of the set of the set of the set of the set of the set of the set of the set o**
- $\bullet$
- $\bullet$  C  $\bullet$

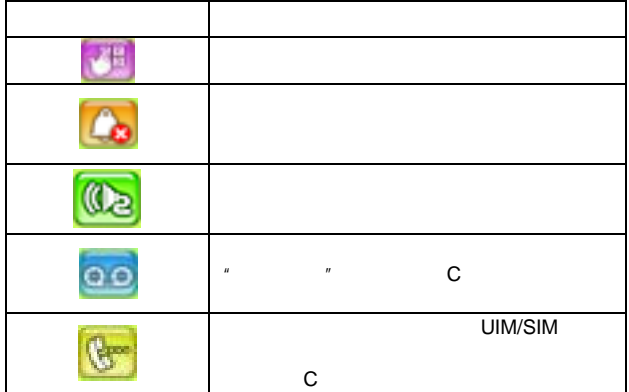

#### **2.4.6** 会议通话

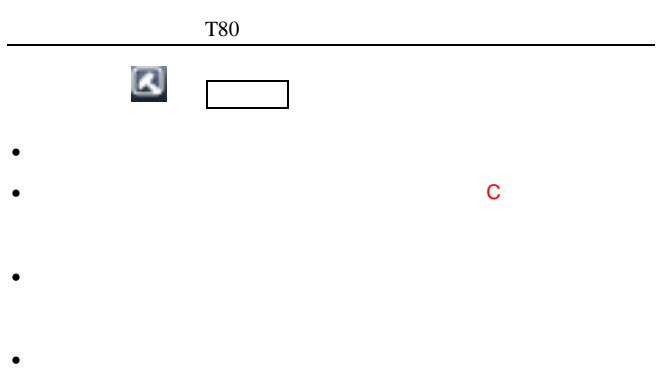

• **Decision in the set of the set of the set of the set of the set of the set of the set of the set of the set of the set of the set of the set of the set of the set of the set of the set of the set of the set of the set o** 

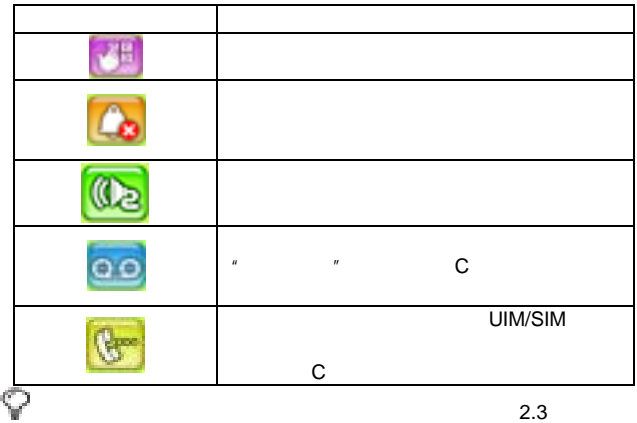

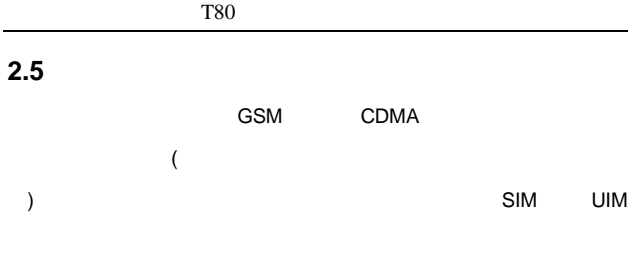

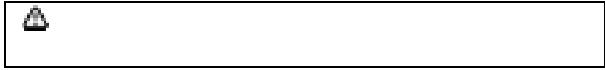

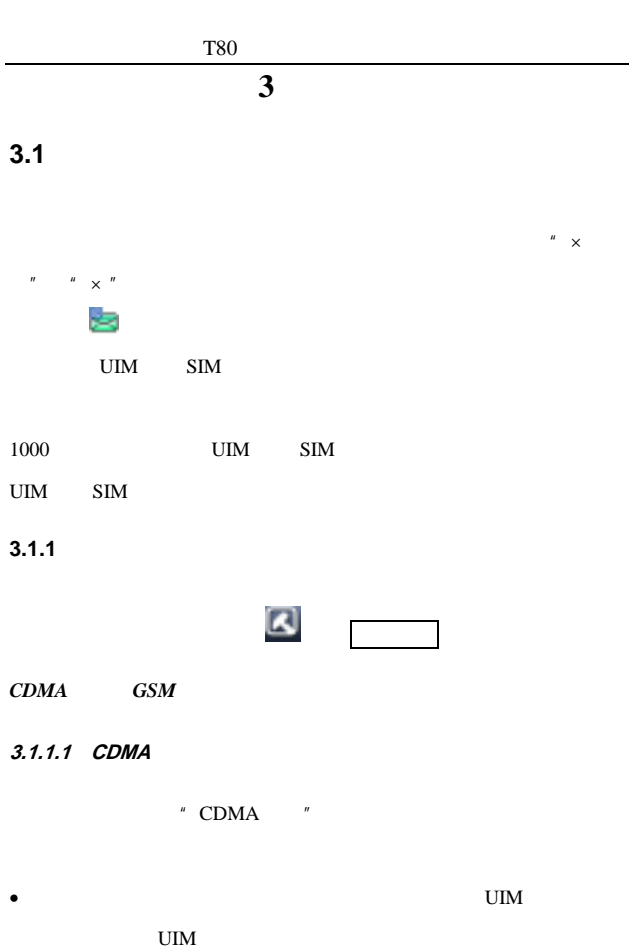

**3.1.1.2 GSM** 

 $\,^{\prime\prime}$  GSM  $\,^{\prime\prime}$ 

 $1$ .com/ $1$ .com/ $1$ .com/ $1$ .com/ $1$ .com/ $1$ .com/ $1$ .com/ $1$ .com/ $1$ .com/ $1$ .com/ $1$ .com/ $1$ .com/ $1$ .com/ $1$ .com/ $1$ .com/ $1$ .com/ $1$ .com/ $1$ .com/ $1$ .com/ $1$ .com/ $1$ .com/ $1$ .com/ $1$ .com/ $1$ .com/ $1$ .com/ $1$ .com/ $1$ .com/ $1$ .c

•  $\bullet$ 

•  $MS$ 

•  $12$ 

•  $\bullet$ 

•  $\sim$  SIM  $SIM$ 

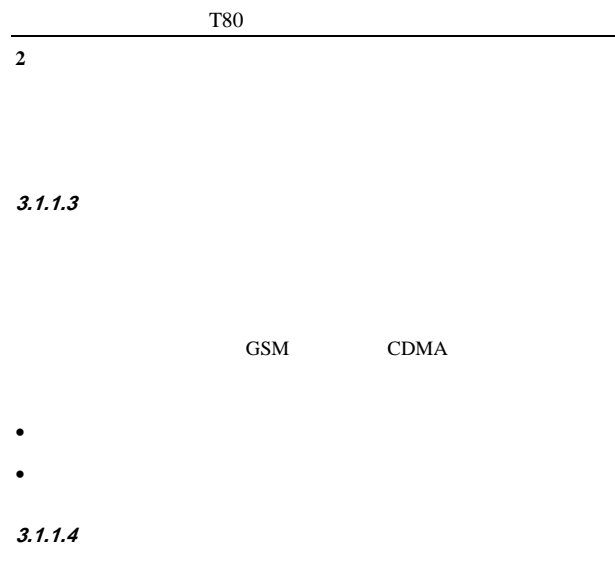

**3.1.2** 新建和发送短信

<span id="page-47-0"></span>

|    |                  |                           |                          | <b>All property</b> |
|----|------------------|---------------------------|--------------------------|---------------------|
|    | $\boldsymbol{u}$ | $\boldsymbol{\mathsf{u}}$ |                          |                     |
| 1. | 至                | $\boldsymbol{\mathit{u}}$ | $\overline{\phantom{a}}$ |                     |

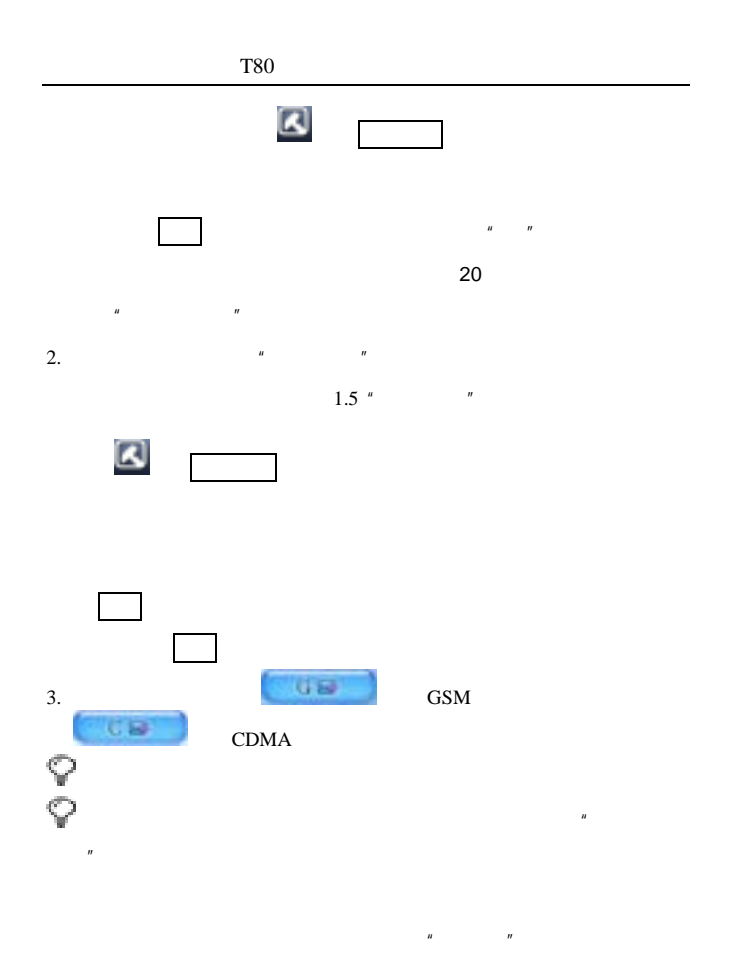

 $\mathbf{u} = \mathbf{u} - \mathbf{u}$ 

<span id="page-49-0"></span>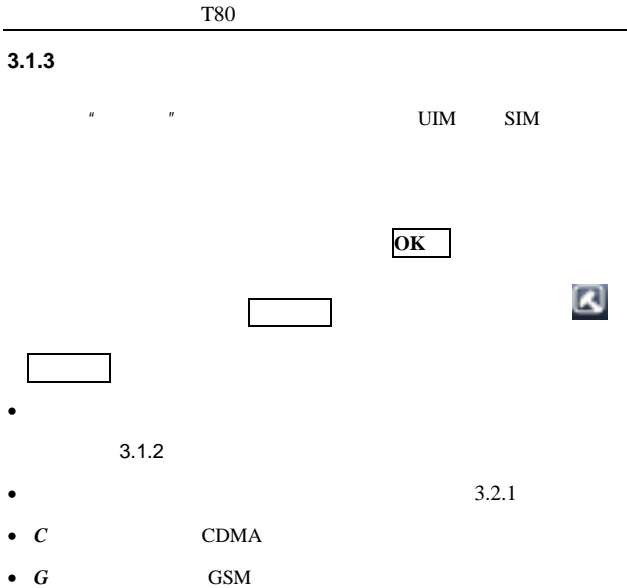

- $IP$  **P**
- $\bullet$ 
	- $3.1.7$
- $\bullet$  $41$
- • 测试机 通信息 计通信语句 计通信语句 计通信语句 计编译程序

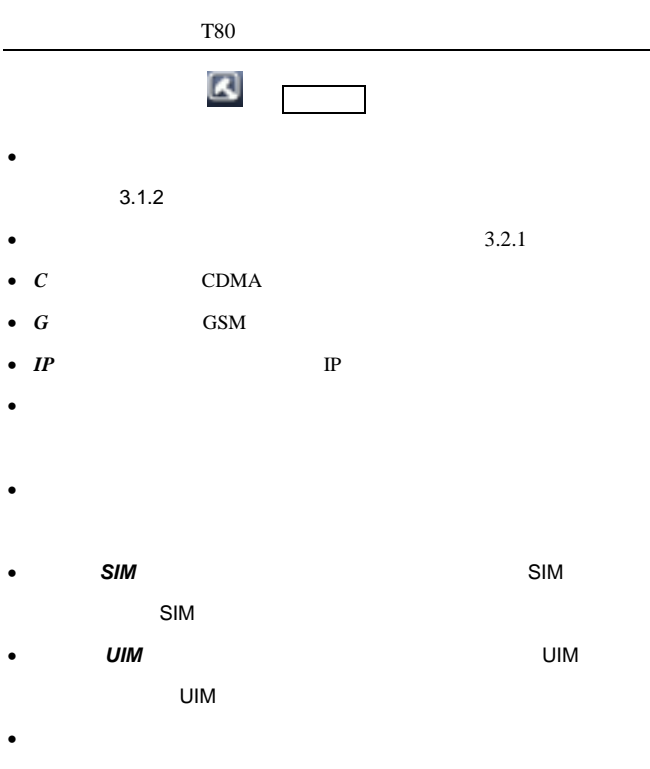

 $3.1.8$ 

#### $3.1.4$

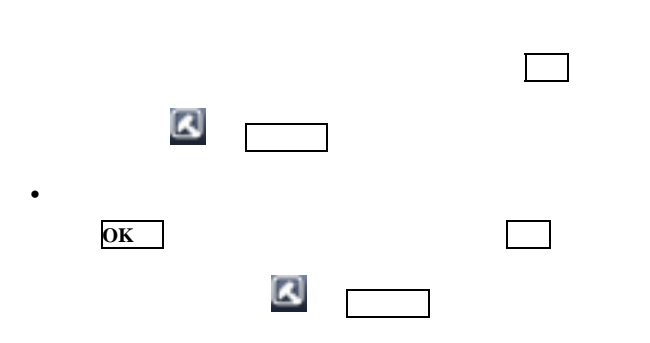

- $\bullet$
- $\bullet$

### $3.1.5$

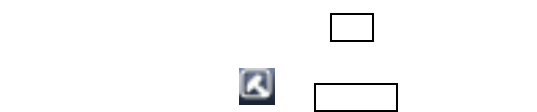

- 移至收藏夹――将用户希望保留的信息
- 移到保险箱――将用户希望保留的信息
- 30 -

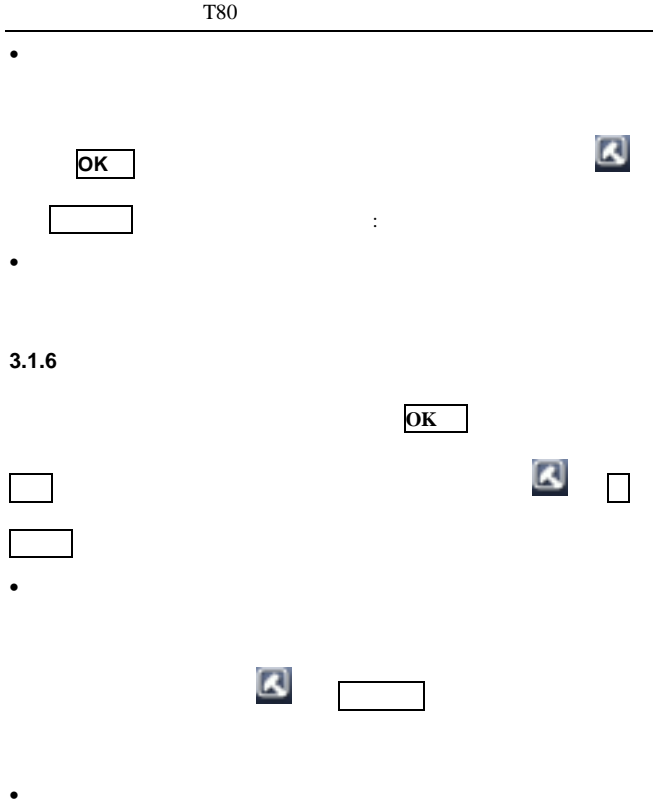

## $3.1.7$

<span id="page-53-0"></span>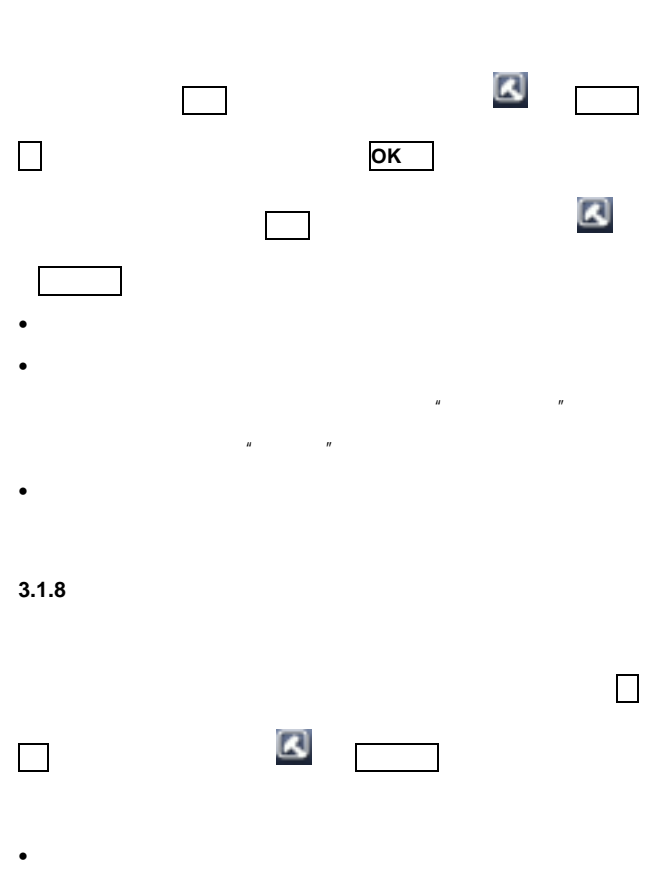

- 32 -

•  $\blacksquare$ 

# **3.2** 彩信

## (Multimedia Messaging Service, MMS)

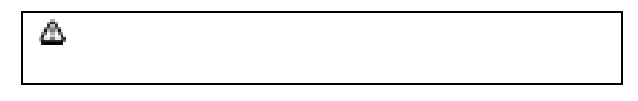

**3.2.1** 新建彩信

<span id="page-54-0"></span>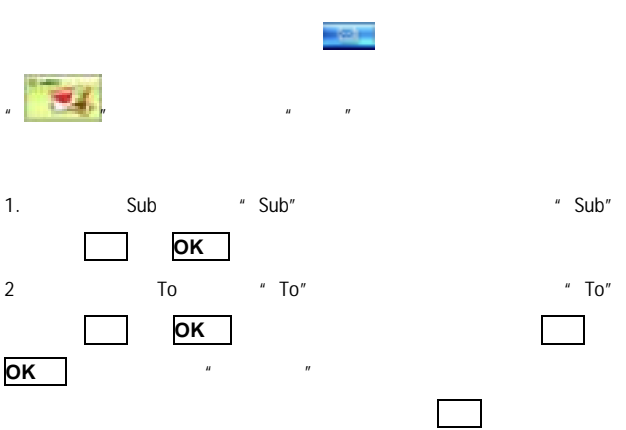

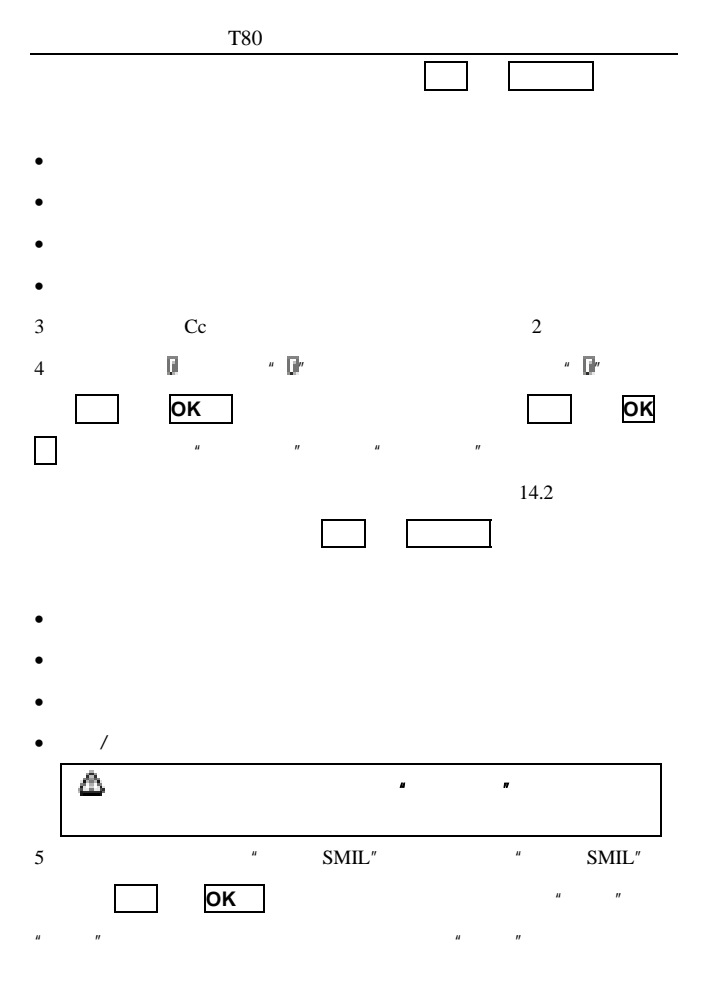

- 34 -

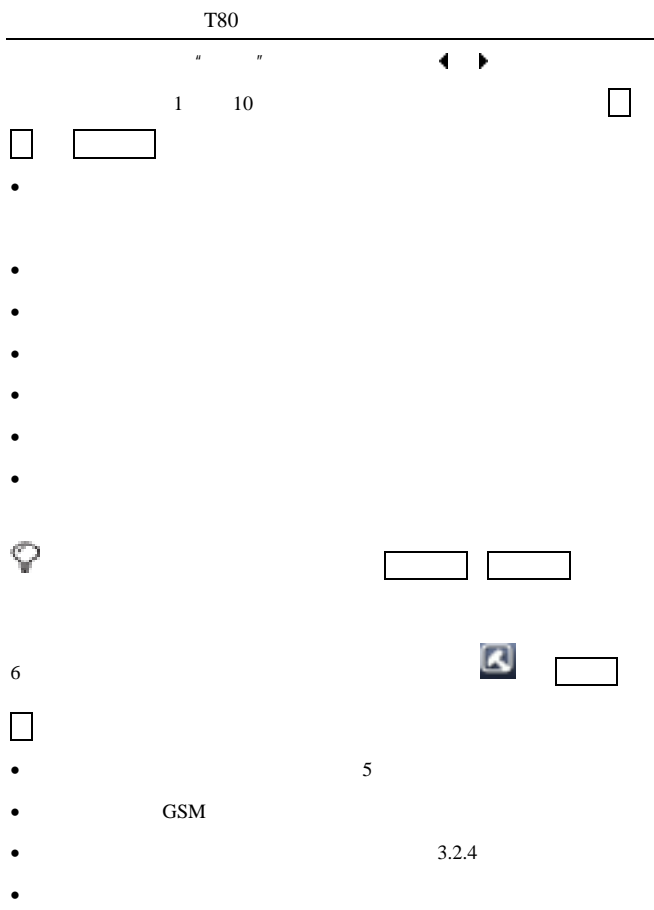

T80

 $3.2.2$ 

<span id="page-57-0"></span>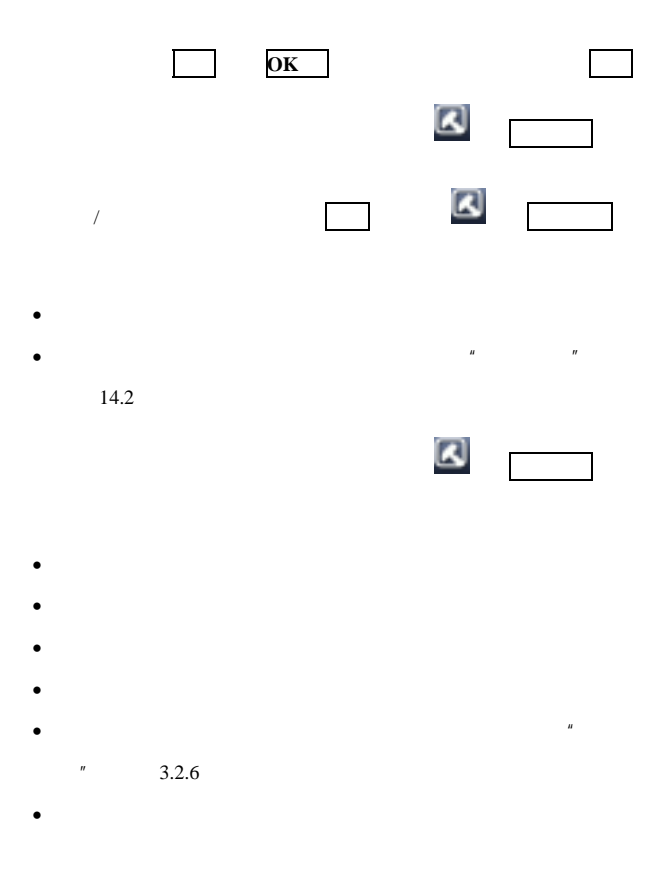

- 36 -

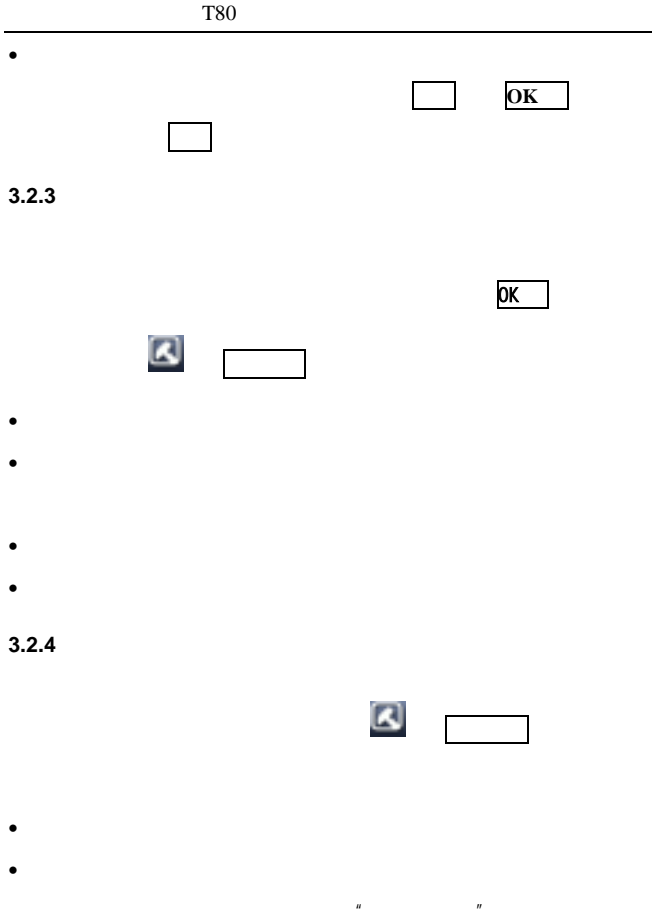

 $\|u\|=\|u\|$ 

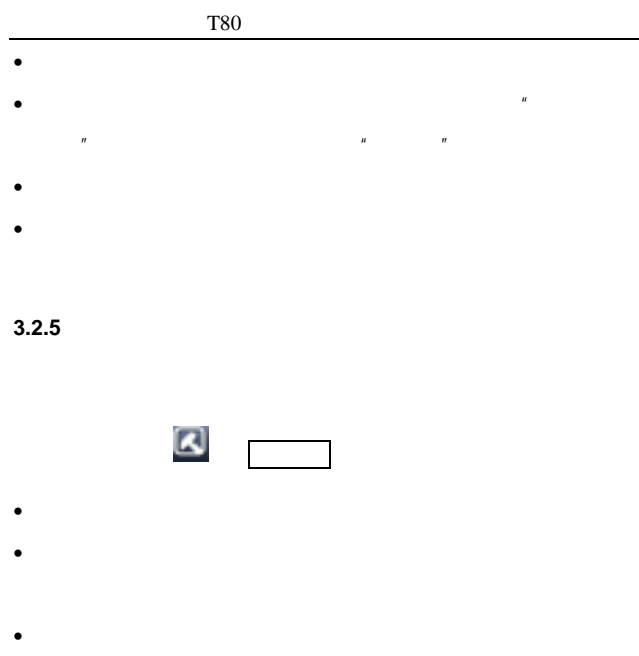

•  $\bullet$ 

•  $\blacksquare$ 

# **3.2.6** 我的信箱

 $10$ 

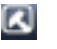

 $\blacksquare$ 

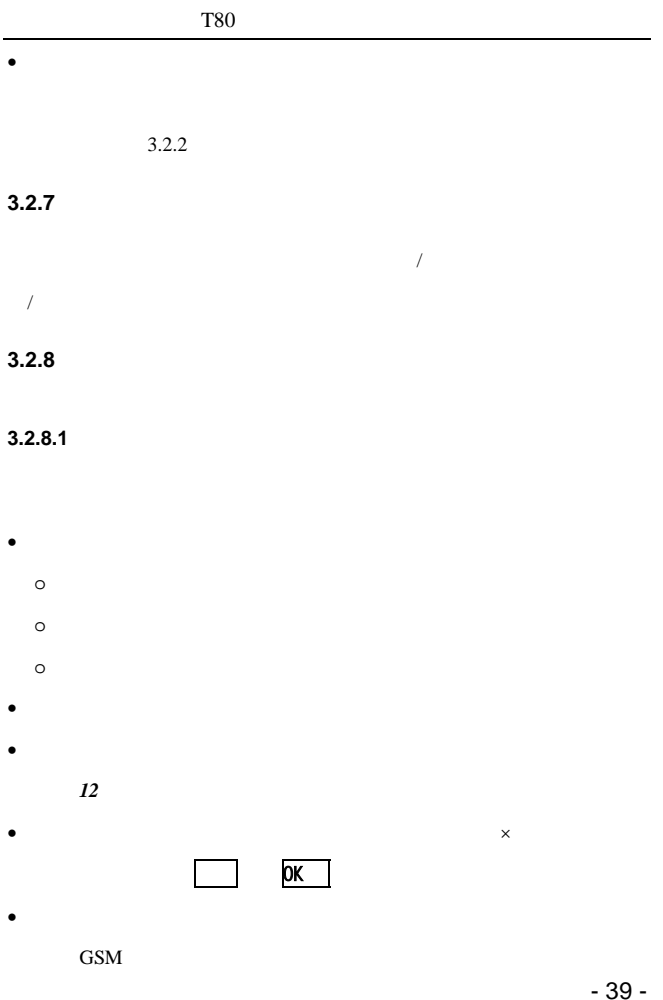

• Contractor extension and the contractor extension and the contractor extension and the contractor of the contractor extension and the contractor of the contractor of the contractor of the contractor of the contractor of

 $GSM$ 

 $3.2.8.2$ 

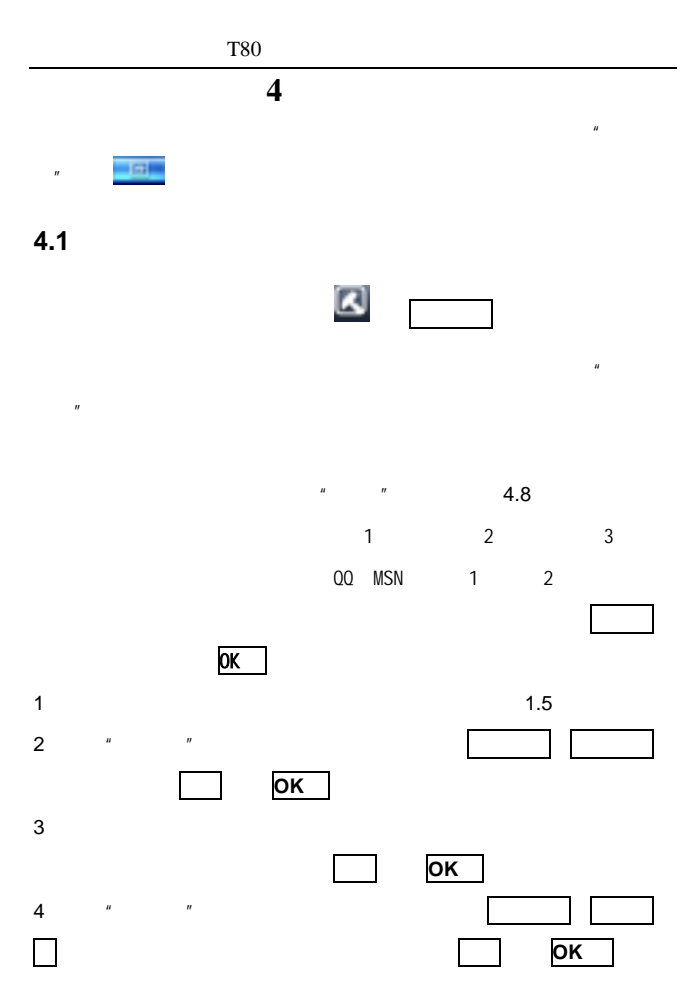

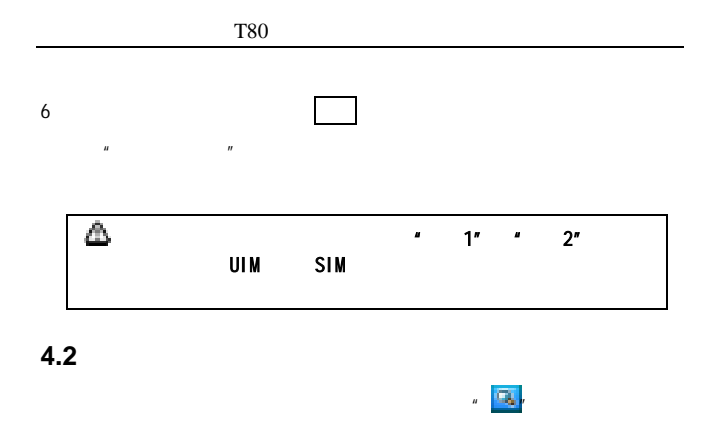

光标将定位到以线标准人, 下方向键,而是在接触点击,或是连续点击,

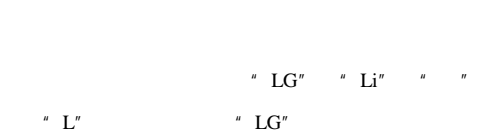

୍

<span id="page-64-0"></span>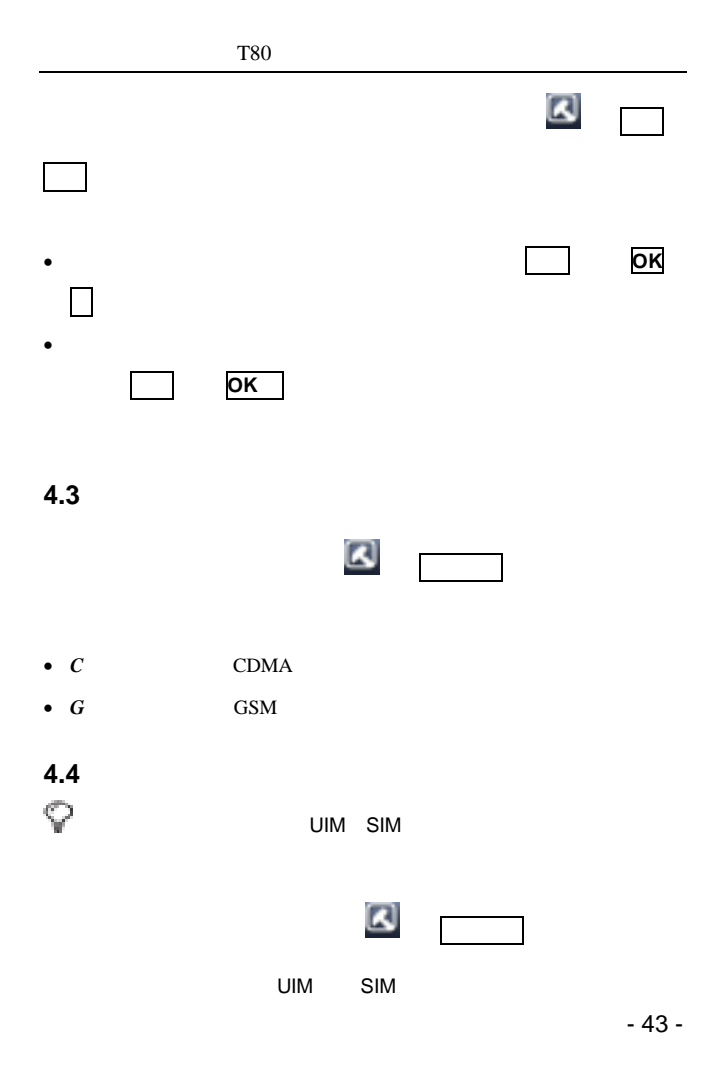

<span id="page-65-0"></span>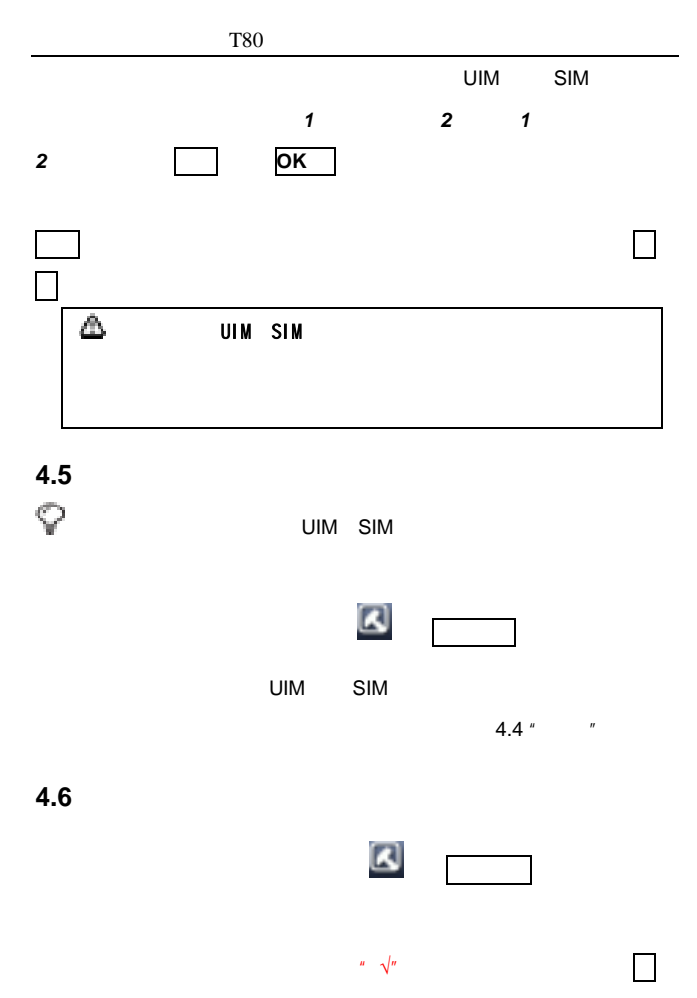

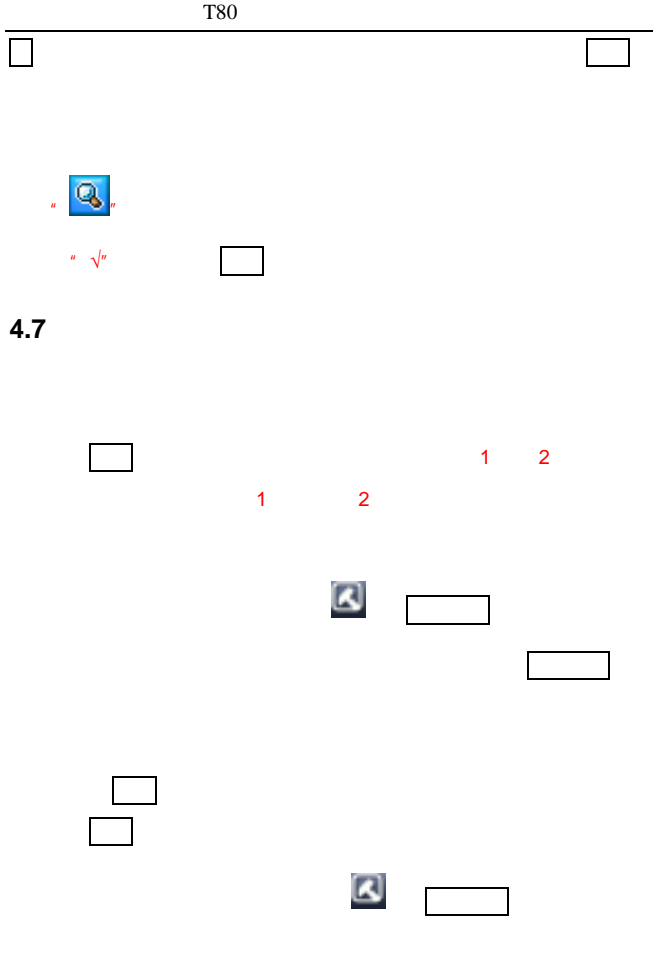

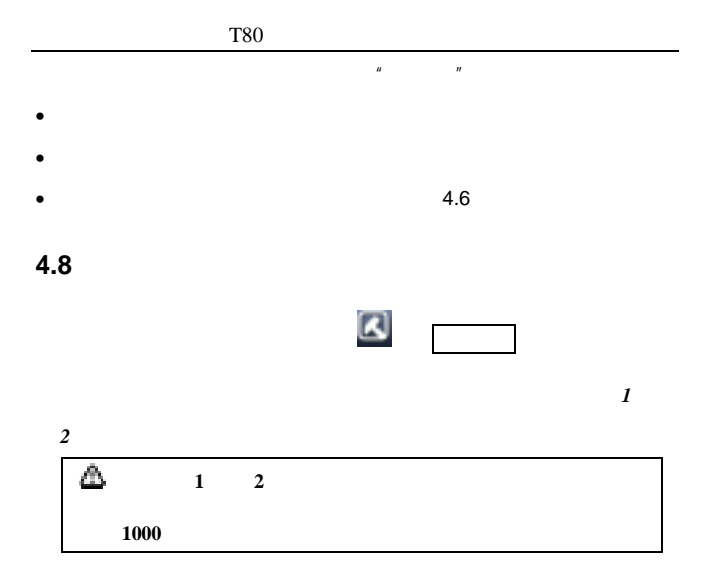

<span id="page-67-0"></span>**4.9** 内存状态

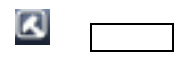

 $1 \quad 2$ 

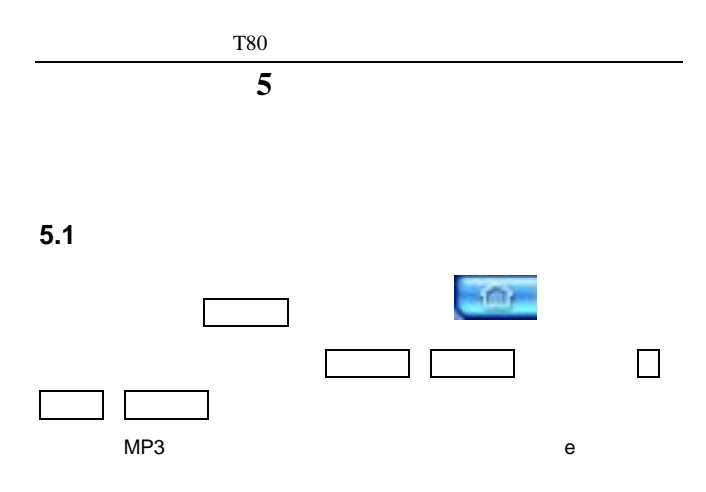

 $WAP$ 

 $STK$ 

**5.2** 特定功能快捷键

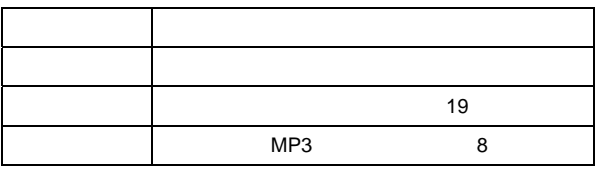

- 47 -

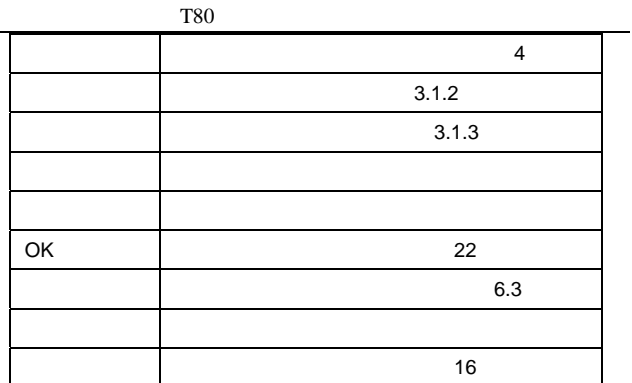

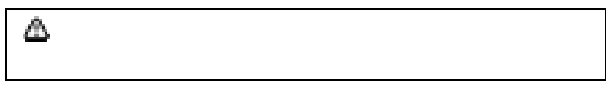

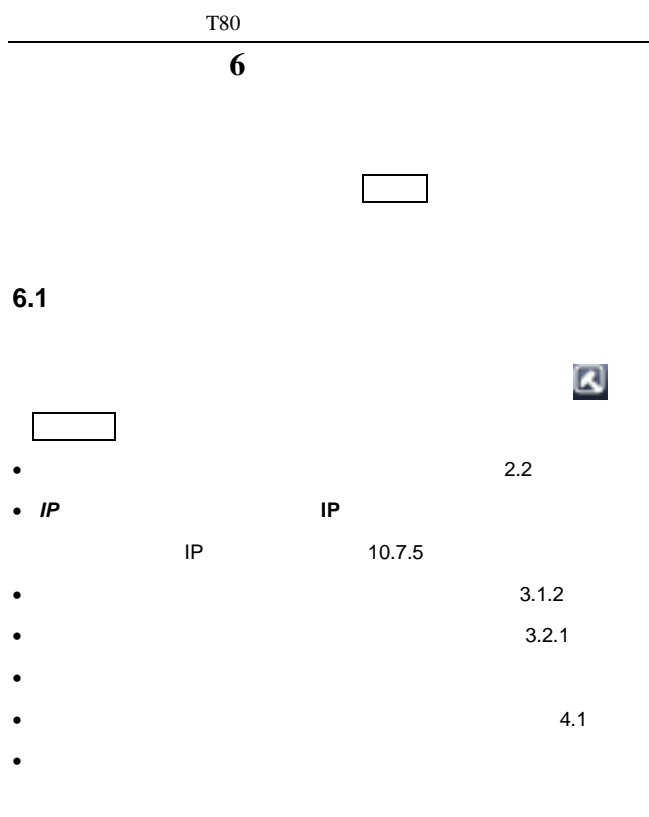

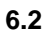

- 49 -

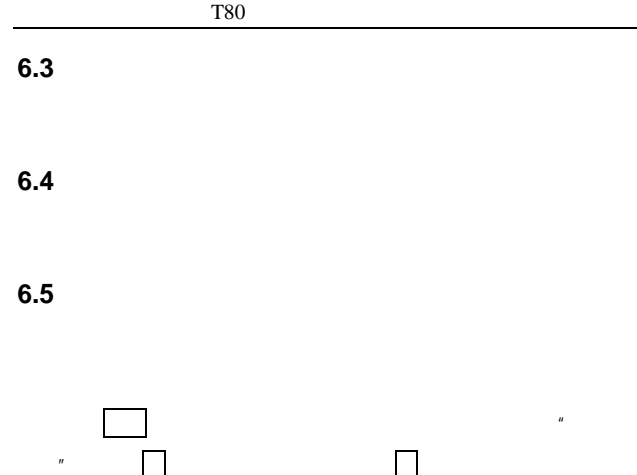
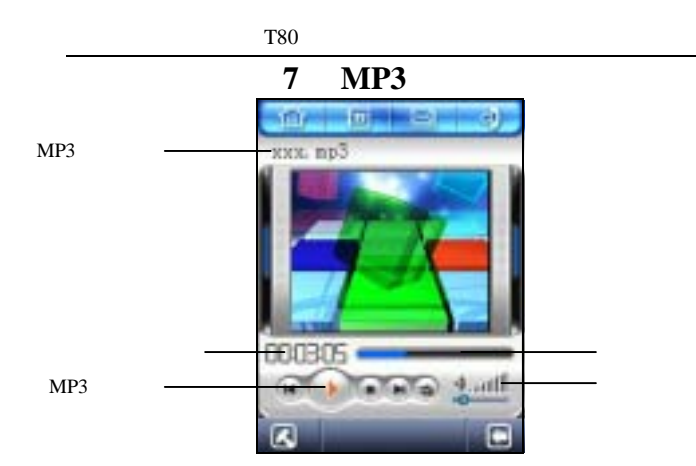

#### $MP3$

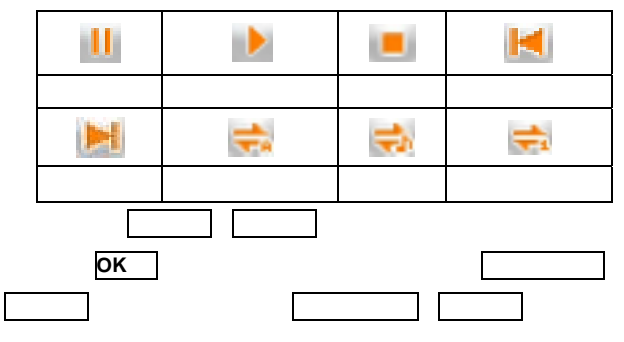

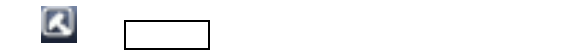

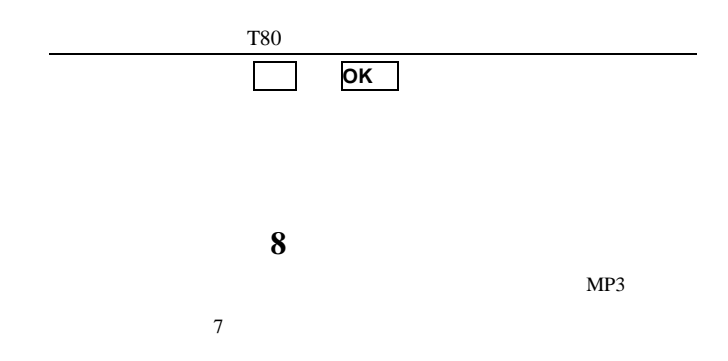

**9** 闹钟

**9.1** 

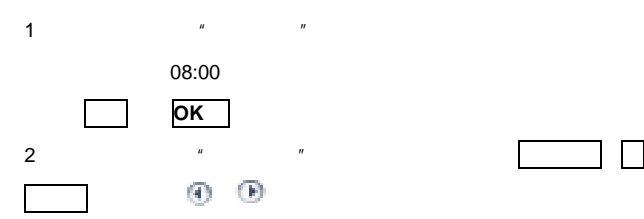

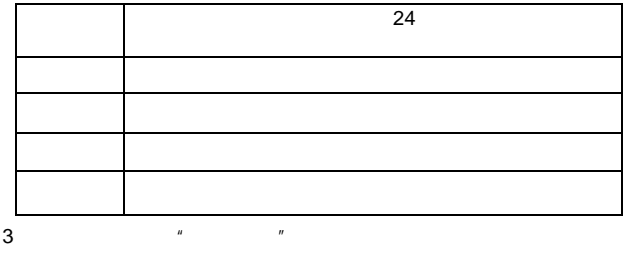

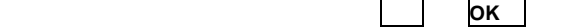

4 a  $\frac{n}{\pi}$  and  $\frac{n}{\pi}$ 

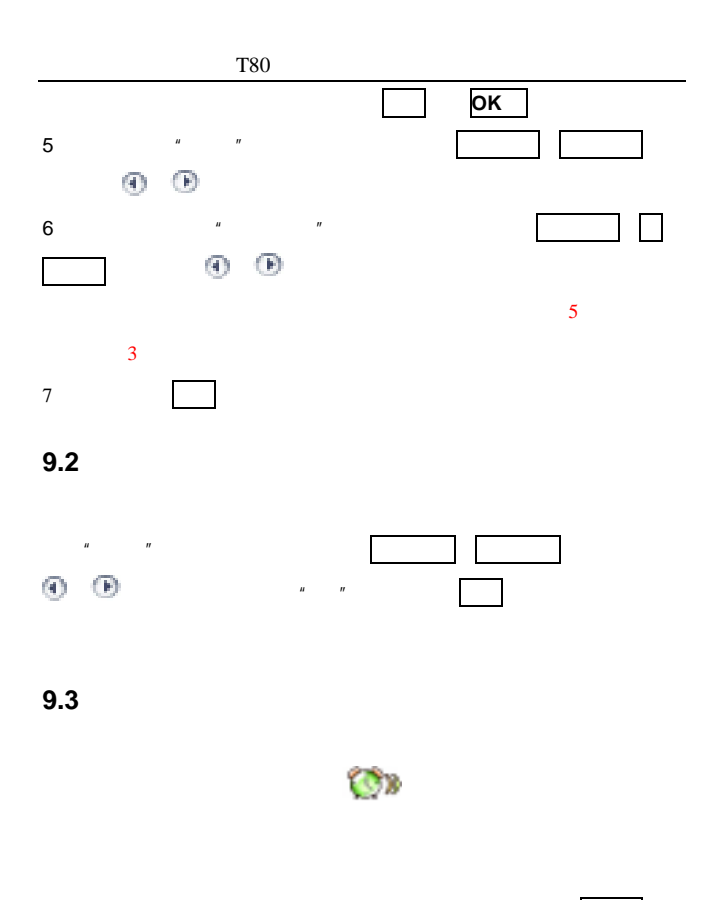

 $\overline{OR}$ 

以开机,如果按功能右键则不开机。

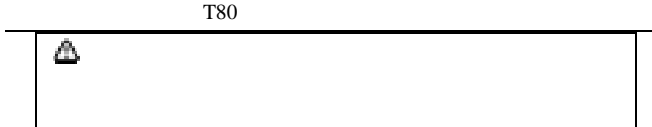

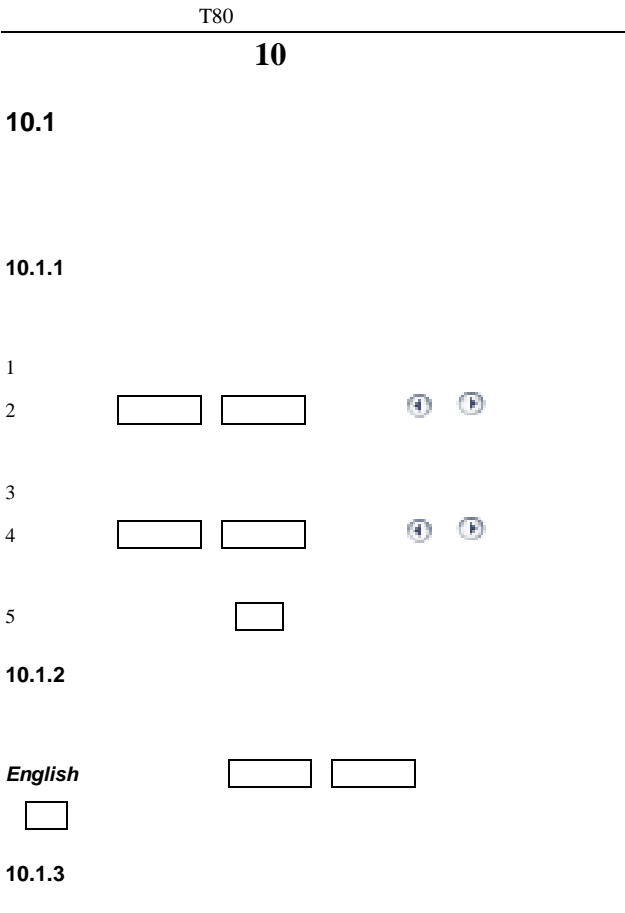

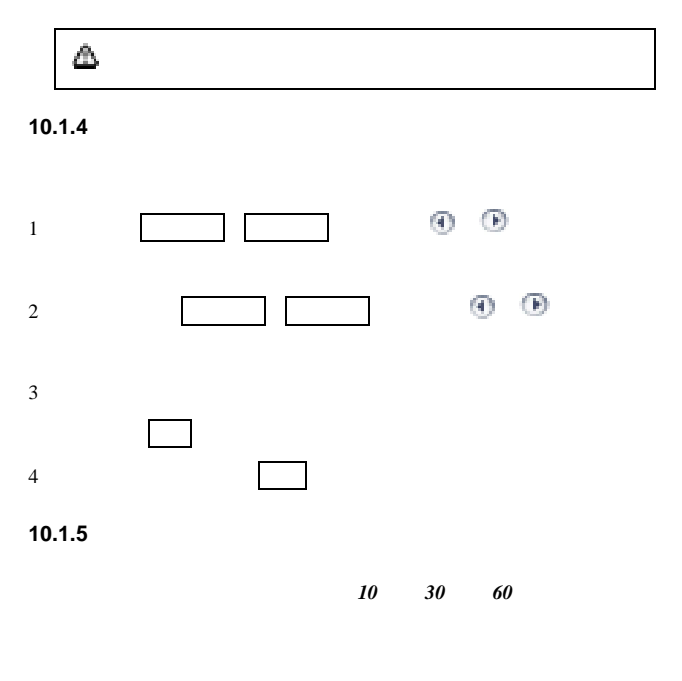

**10.1.6** 

# T80 **10.2** 显示设置  $10.2.1$  $\mathbb{R}^n$  $\blacksquare$ 后,按 **OK** 键或点 设置 可将当前图片设为墙纸。  $\overline{\mathbf{z}}$ • **Fundamental and Particular intervals** • 存储卡――查看存储在存储卡上的图片 • **Figure 2** and the set of the set of the set of the set of the set of the set of the set of the set of the set

 $\bullet$ 

 $10.2.2$ 

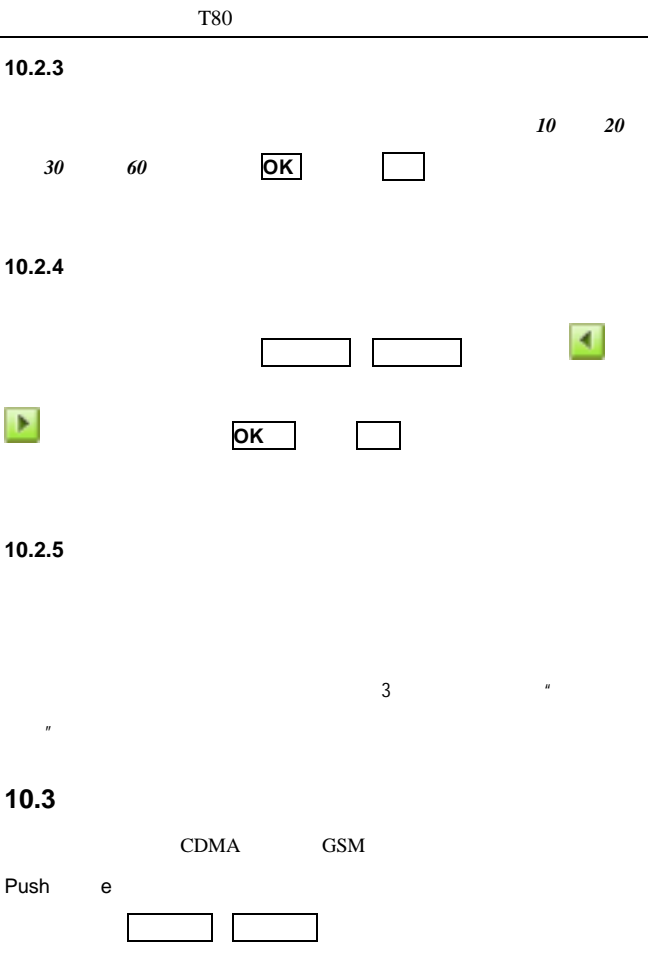

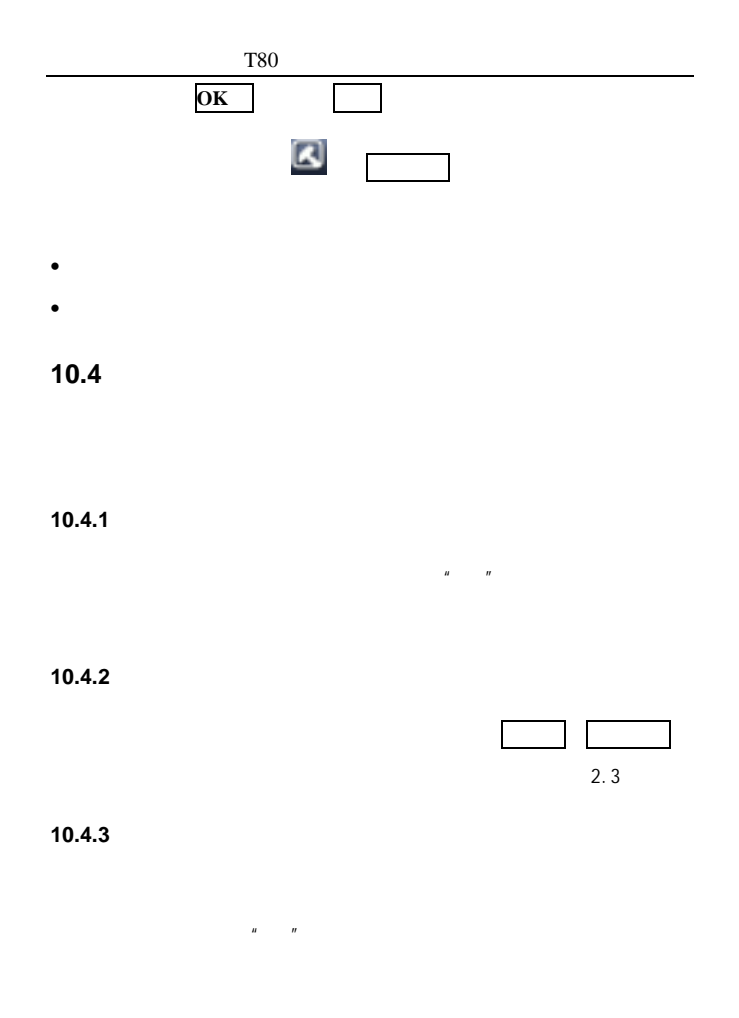

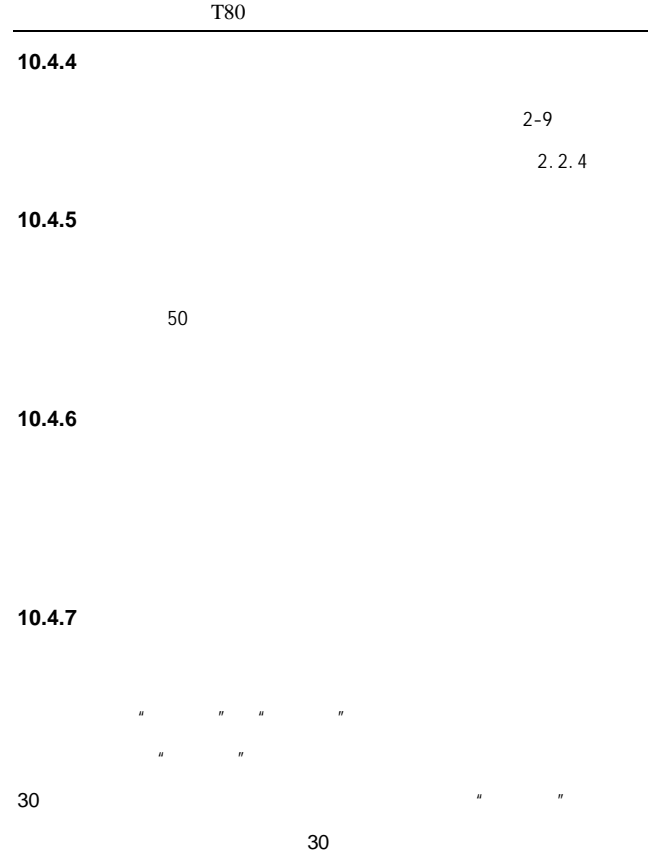

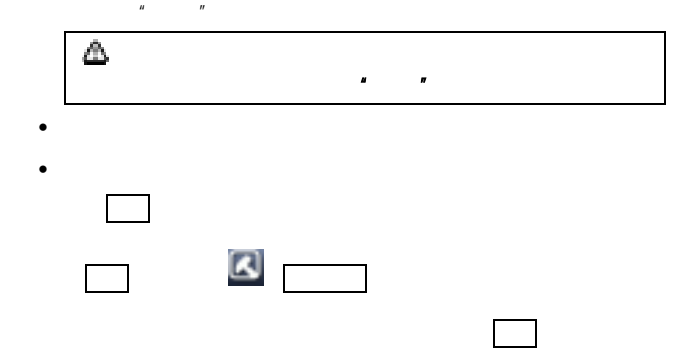

PIN 2PIN 2PIN

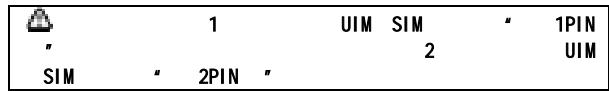

<span id="page-83-0"></span>10.5.1

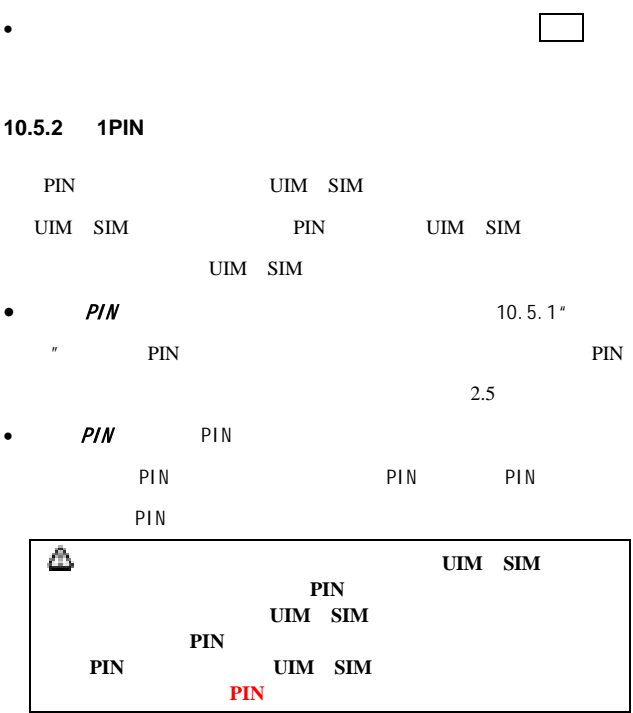

10.5.3 **2PIN** 

" 2PIN " " 1PIN "

10.5.4

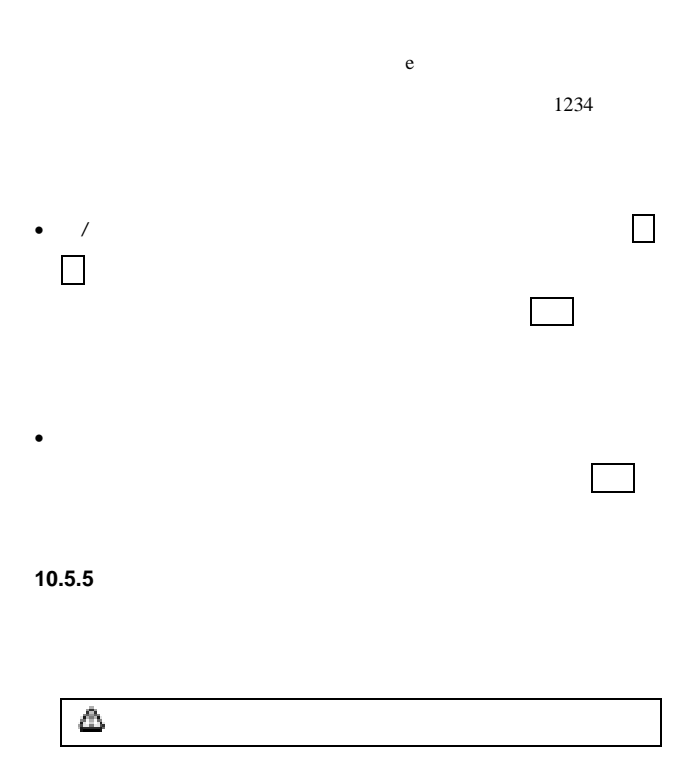

# 10.6 CDMA

#### **10.6.1**

CDMA

UIM

CDMA

- $\bullet$
- $\bullet$
- 
- $\bullet$
- $\bullet$
- 取消转接――选择需要取消的呼叫转接,然后点按确认或按 **OK** 键,即可取消相应的来电转接功能。

# **10.6.2** 来电等待 **CDMA** 10.6.3 IP

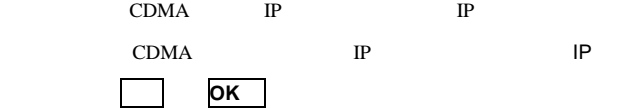

### **10.7 GSM**

#### **10.7.1** 来电转接

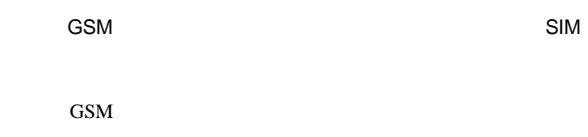

•  $\bullet$ 

•  $\bullet$ 

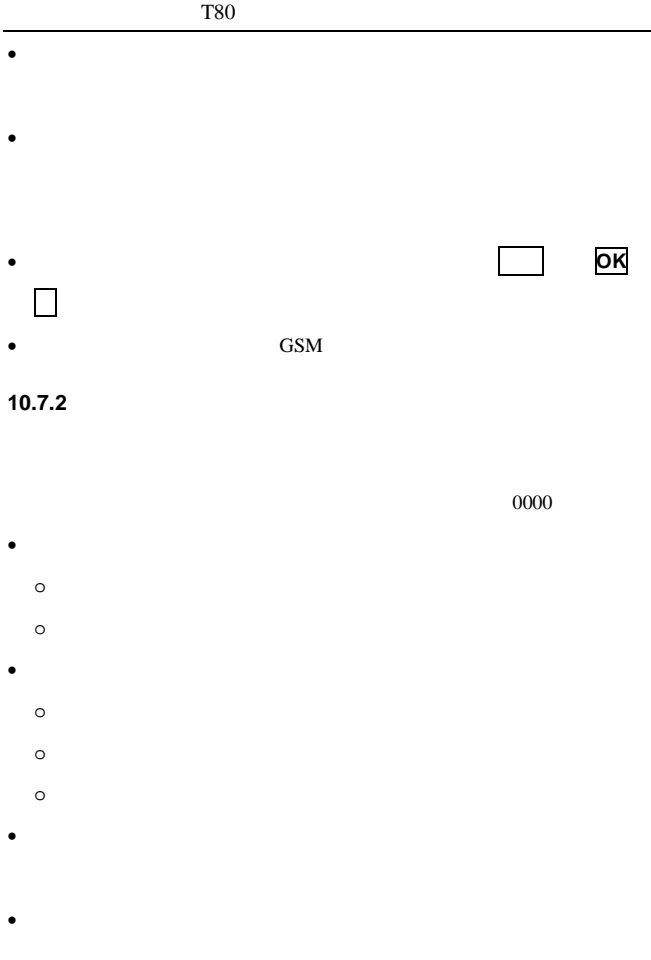

#### **10.7.3** 来电等待

GSM  $\sim$ 

T80

#### 10.7.4

选择是否允许用 GSM 显示在被呼叫人的手机上

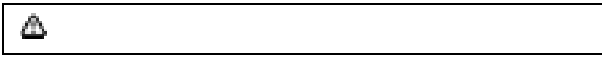

#### 10.7.5 IP

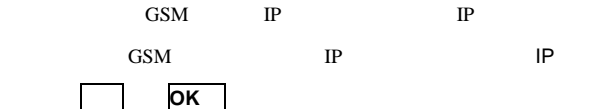

#### **10.7.6** 网络

GSM •  $\hspace{10mm}$  GSM  $\hspace{10mm}$ 

- experimental control of the GSM  $\sim$  $SIM$
- **Fundational properties** 
	-
- 68 -

**10.8**  $1$  2 10.9 **10.9.1** 

 $10.5.1$ 

**10.9.2** 

SIM TF

 $10.5.1$ 

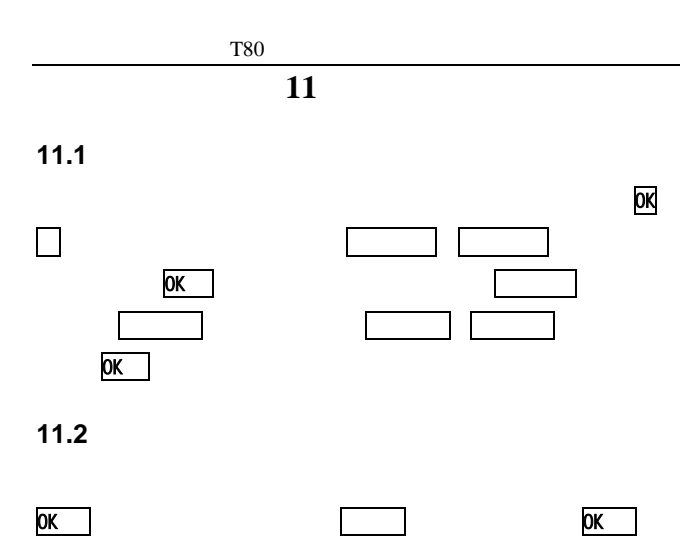

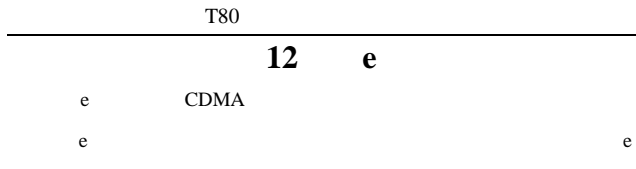

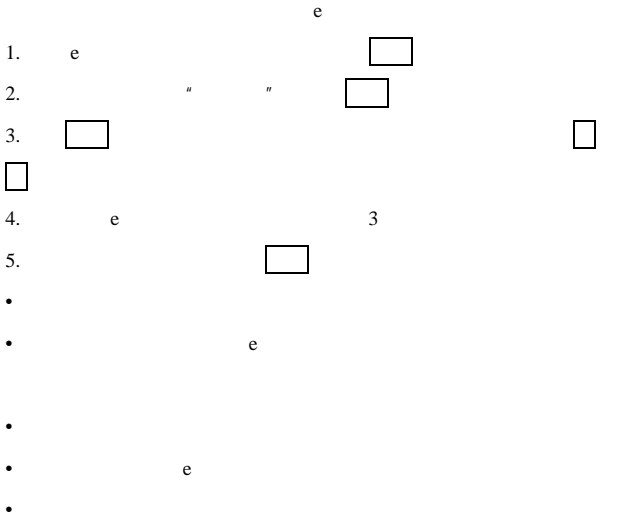

- 
- Source  $\mathcal{A}$

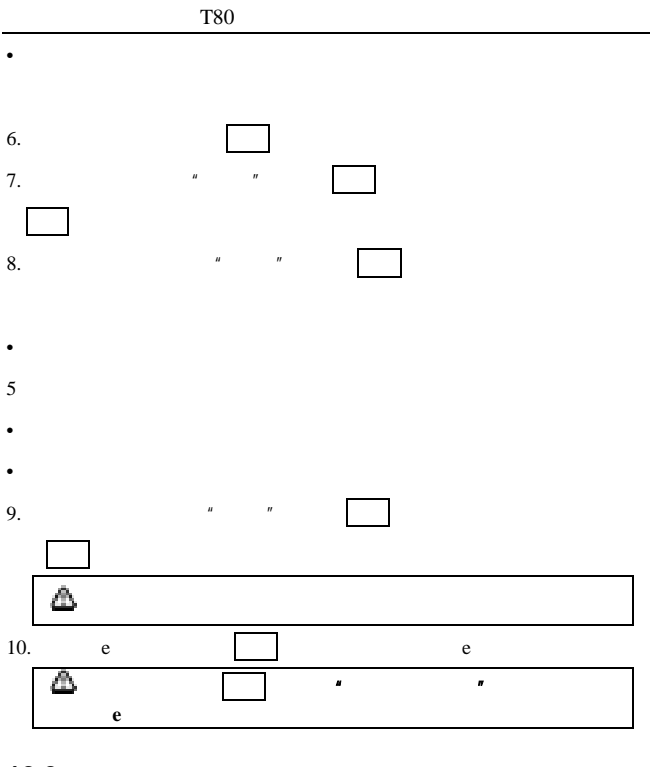

<span id="page-93-0"></span> $e$ e e care a mort de la comparativa de la comparativa de la comparativa de la comparativa de la comparativa de la 有)下载到 e 收件箱中,然后请 照以下步骤查看 e

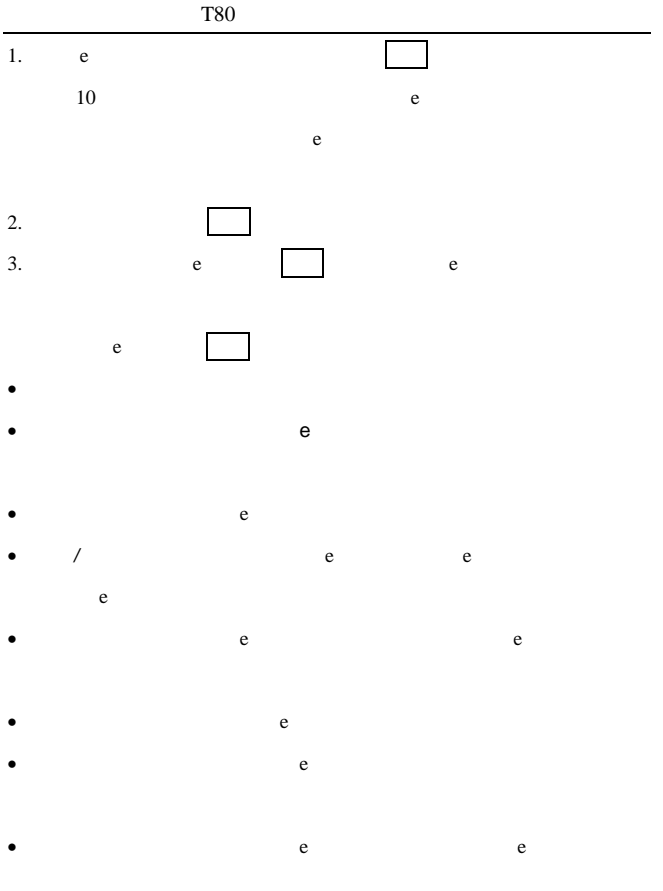

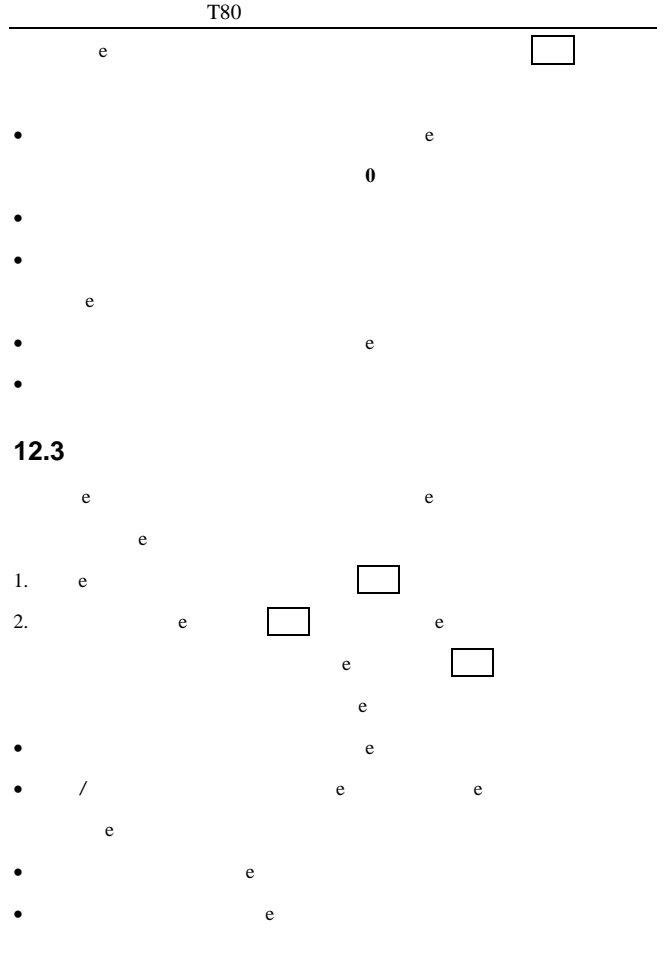

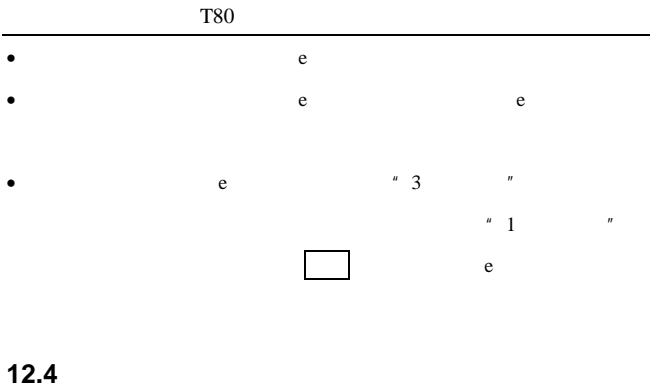

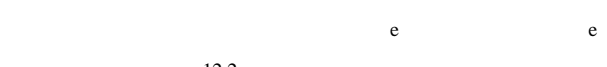

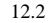

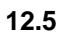

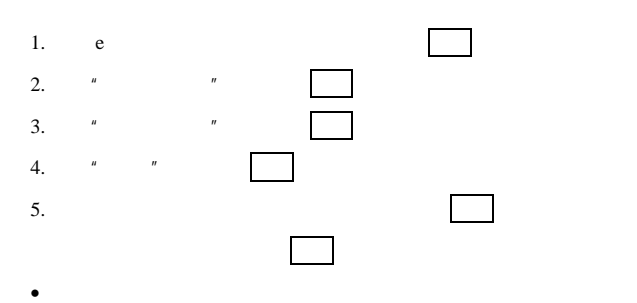

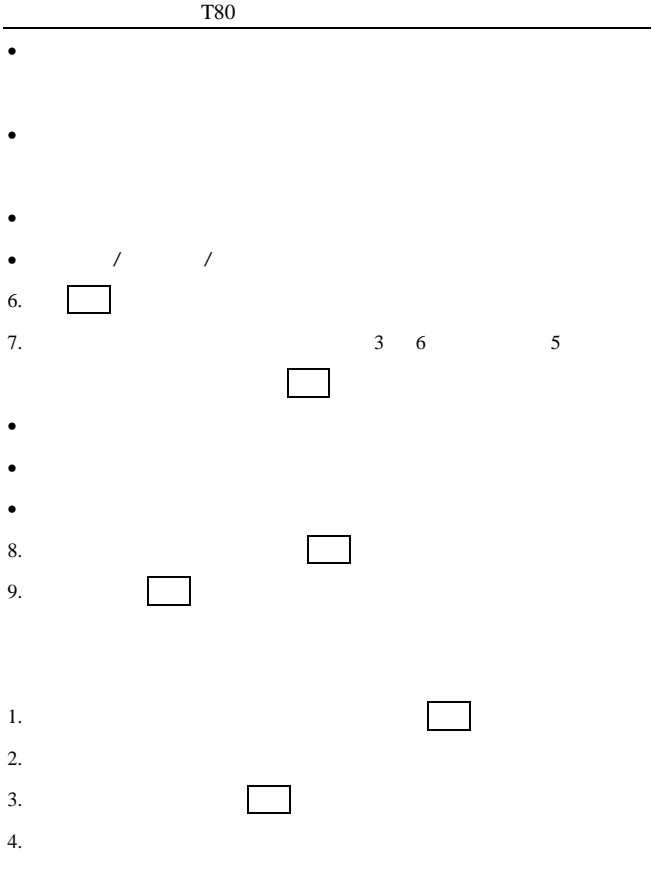

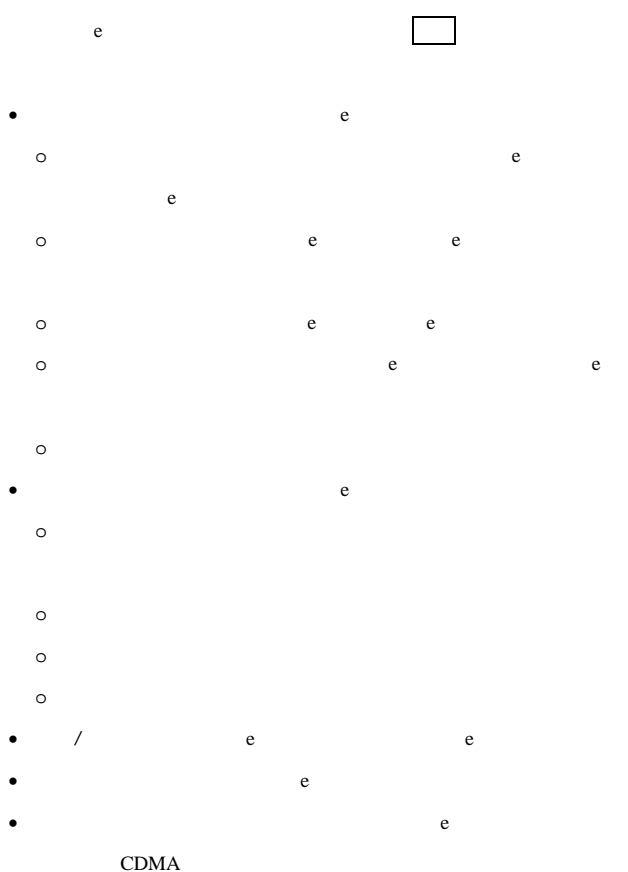

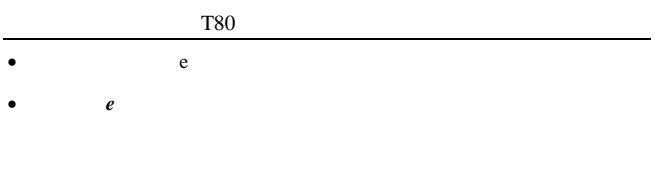

**13** 

 $Java$  Java

1.  $\frac{u}{\sqrt{n}}$   $\frac{u}{\sqrt{n}}$   $\frac{u}{\sqrt{n}}$ 

 $WAP$ 

# **14** 我的文档

 $\sim$   $\sim$   $\sim$  14.8

### **14.1** 用户文件夹

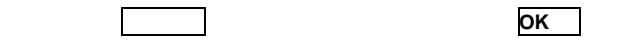

### **14.2** 我的数据

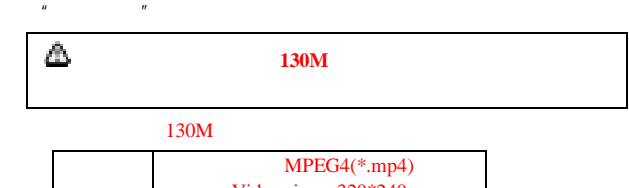

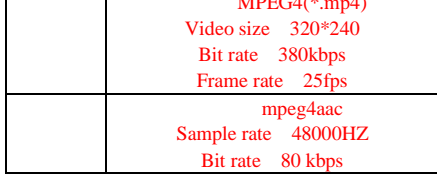

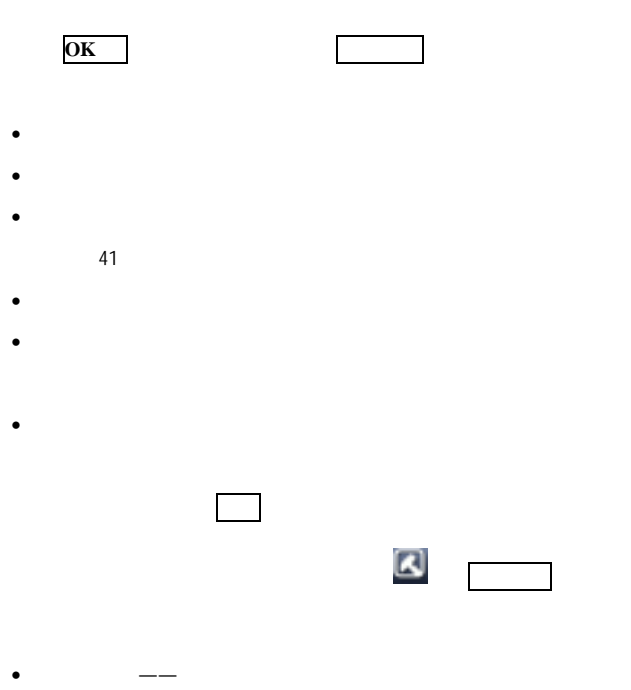

- $\qquad \qquad - \bullet$   $\qquad$   $\qquad$ 
	- o 通过彩信发送――将所选额图片通过彩
		- o e e
- 80 -

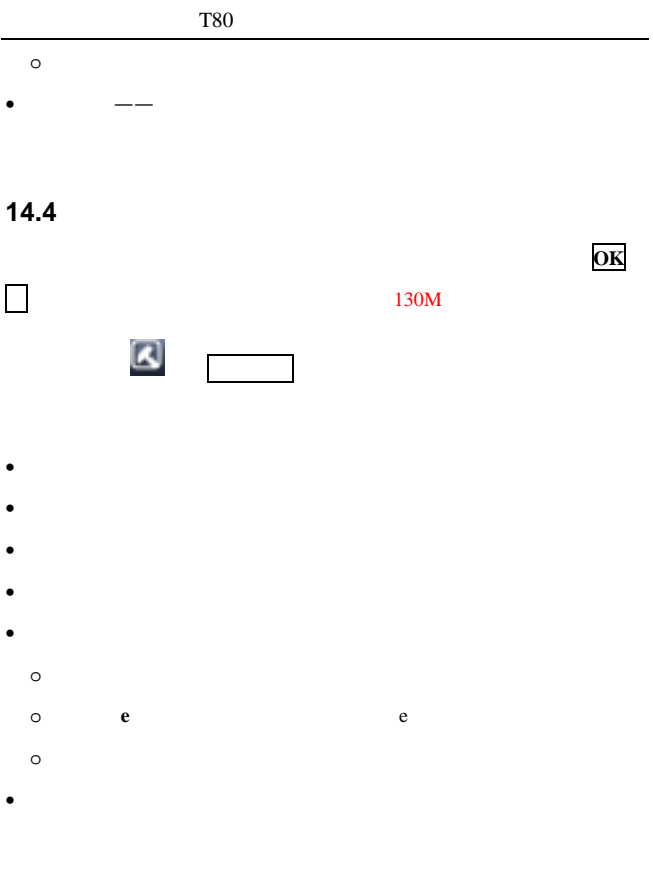

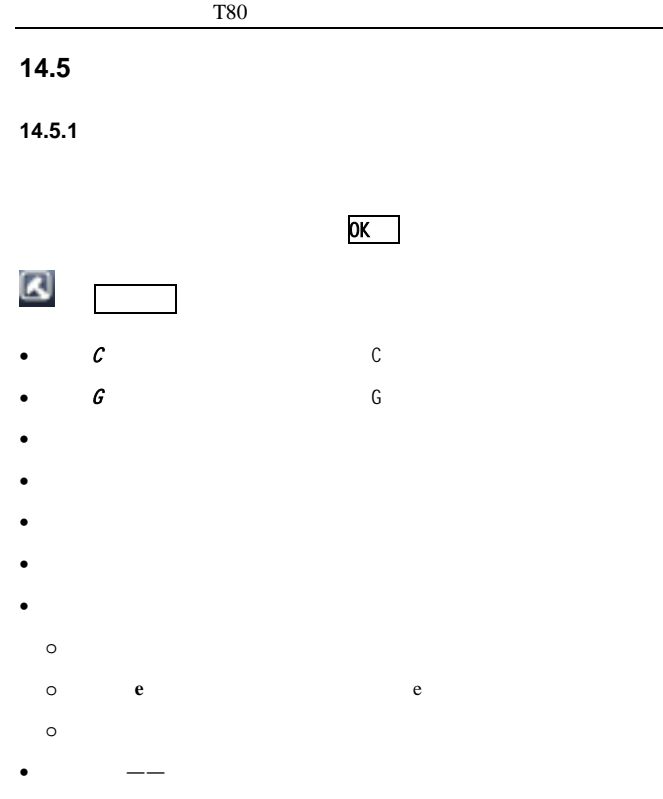

#### **14.5.2**

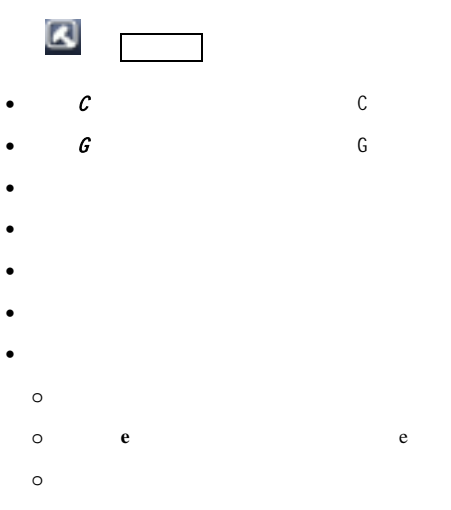

• 详细信息 日期、大小、格式及版权等相

# **14.6 PIM**

 $PIM$   $" xcf"$ 

PIM 2007 PIM 2007 PIM 2007 PIM 2007 PIM 2007 PIM 2007 PIM 2007 PIM 30 AM

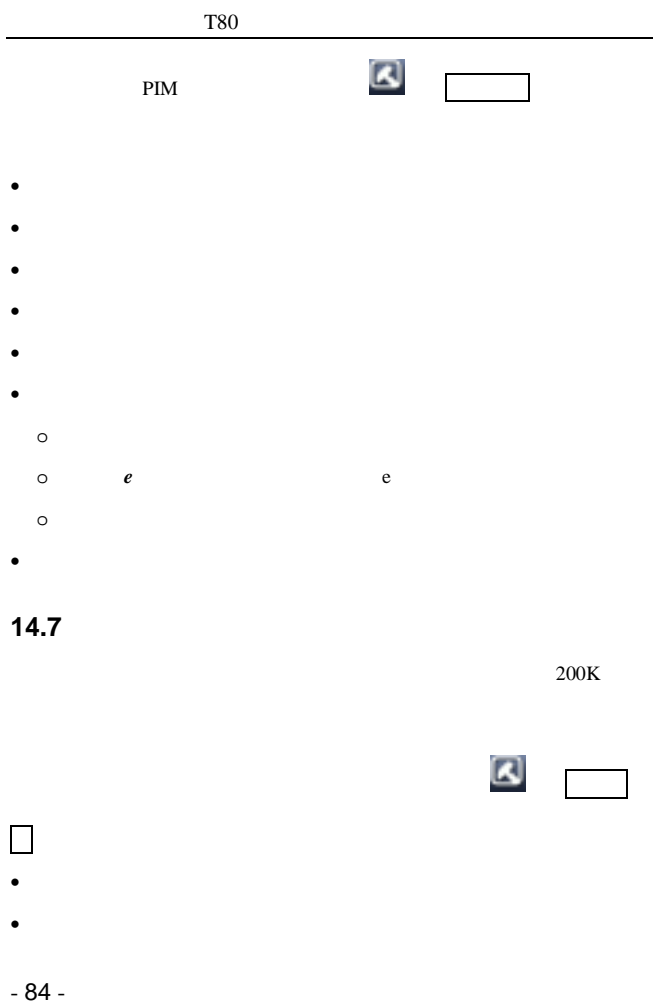

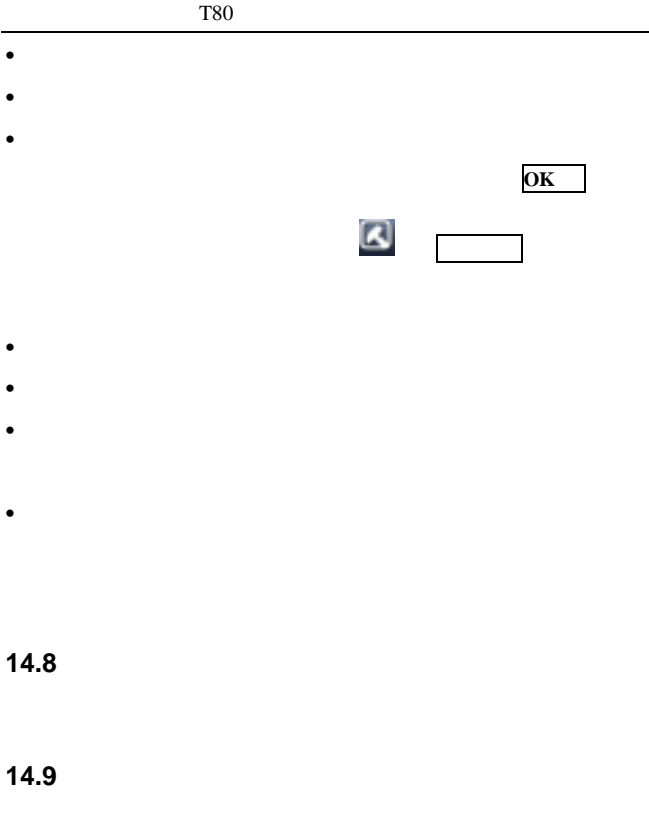

<span id="page-106-0"></span>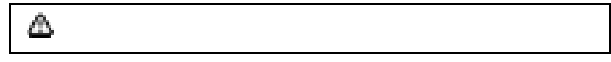

# **15**

# 15.1 Java

Java

- $\bullet$  Java  $\bullet$
- $\bullet$
- **\***  $\bullet$
- $\bullet$  and  $\bullet$  Java
- Java

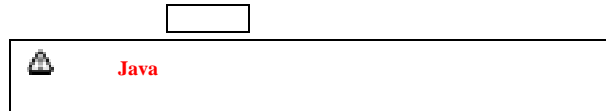

# **15.2** 动画

#### $15.2.1$

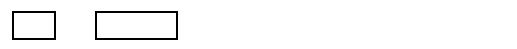

选择要查看的动画文件,点 播放即可播放当前所选的动画,  $\overline{OK}$   $\rightarrow$   $\overline{V}$
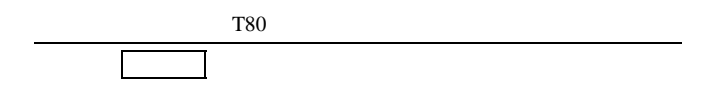

#### **15.2.2**

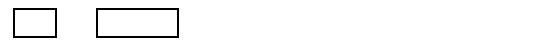

- $\blacksquare$
- **\***  $\bullet$
- 详细信息――查看当前所选动画的名称、类型、大小、日期、时间

 $15.2.1$ 

**16** 相机

 $\frac{m}{\sqrt{2}}$  , where  $\frac{m}{\sqrt{2}}$ 

 $\frac{14.8}{\sqrt{2}}$ 

0 50

人名英格兰人姓氏科尔的变体 医血管下的 医血管下的 医血管下的

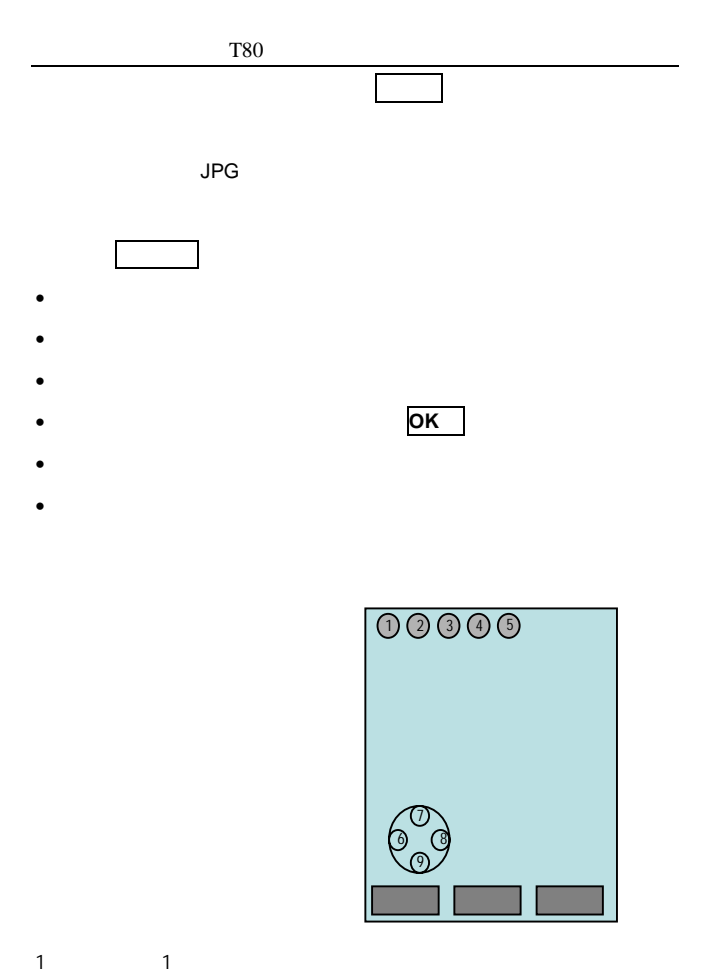

- 90 -

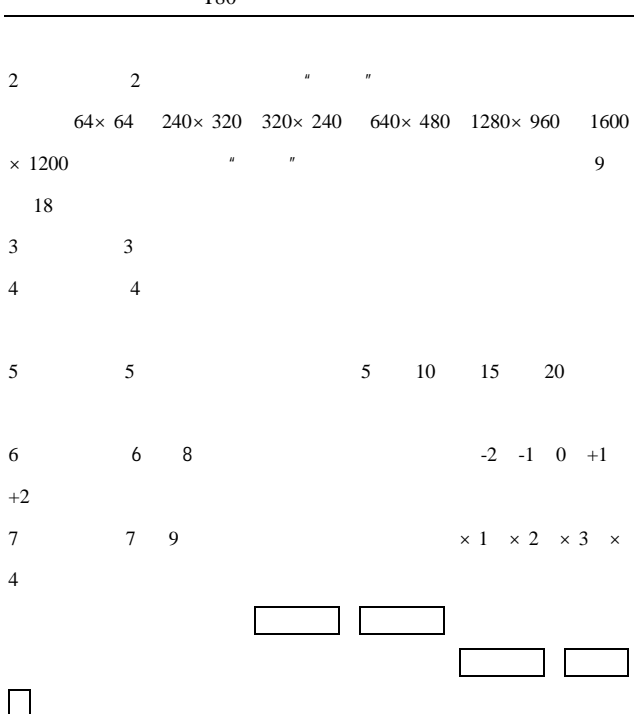

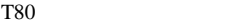

## **17** 摄像机

**18** 日程表

18.1

**18.2** 日历

 $10.1.2$ 

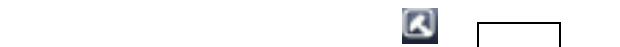

进入日历后,屏幕显示当前手机 方向键移动光标

 $n =$ 

# T80 **18.3** 输入日期 <u>ОК</u> 18.4  $\blacksquare$  $1$  $2$  $3 \nightharpoonup$  $4 \pm 4$  $5$ 6.  $\qquad \qquad$ 18.5

日程列表中罗列了所有的日程项。 日历界面,直接 **OK** 键

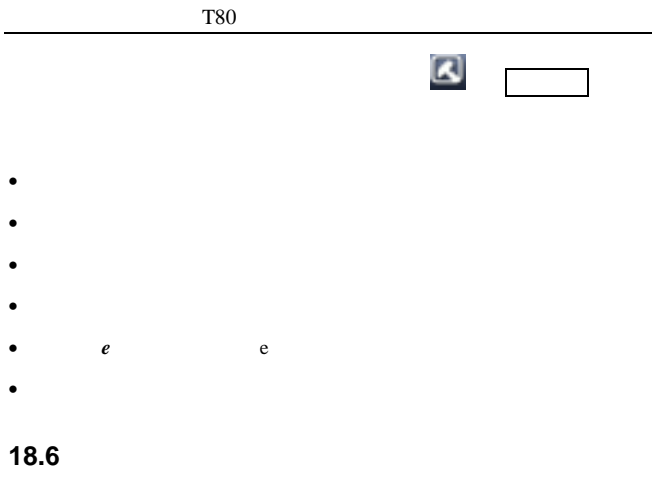

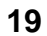

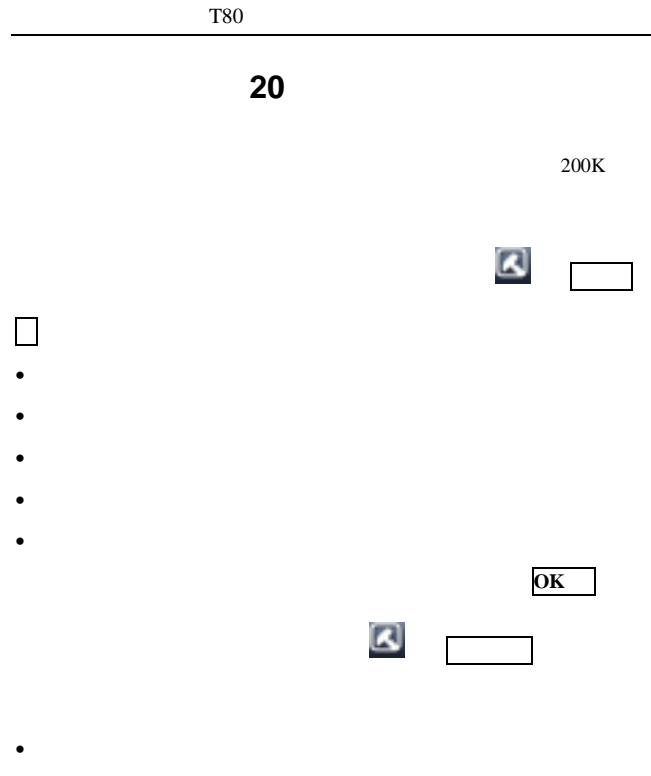

- Clark and the contract of the contract of the contract of the contract of the contract of the contract of the contract of the contract of the contract of the contract of the contract of the contract of the contract of th
- $\bullet$

•  $\bullet$ 

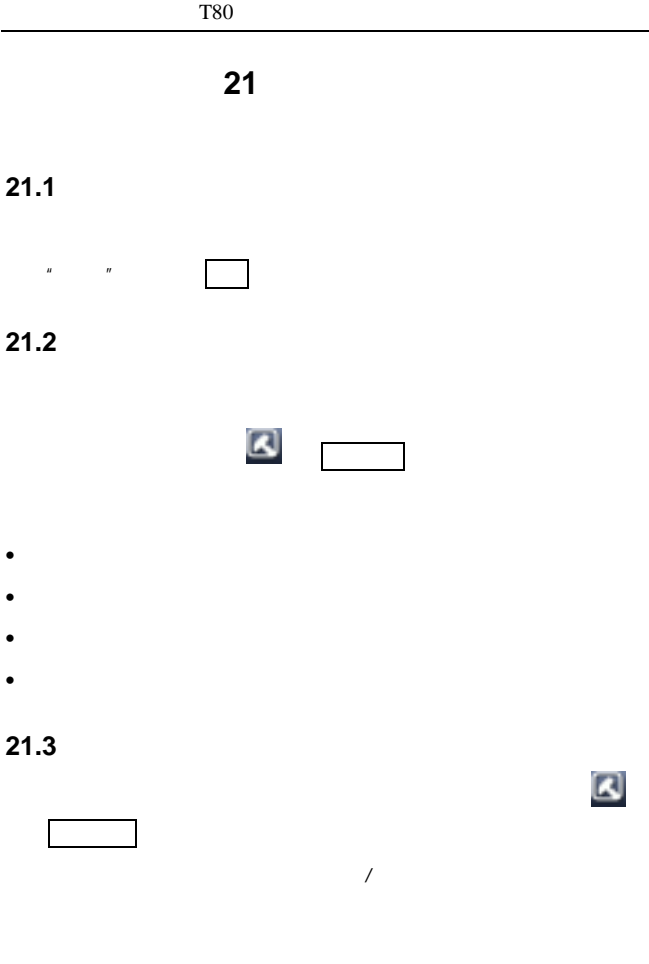

## **21.4 Push**

Push **Push 1999** 

## **21.5**

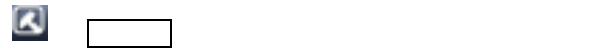

**21.6** 添加书签

**21.7** 页面备忘录一览

**21.8** 选项

- $\blacksquare$
- $\bullet$
- 代理――选择代理服务器,并且可设置

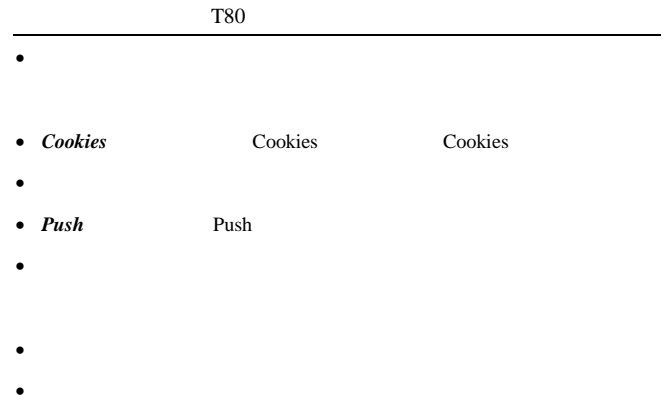

• 关于浏览器――查看浏览器的版本信息。

### **21.9** 退出

## **22** 联通在信

UTK UIM

 $UIM$ 

**22.1** 

CDMA 1X

CDMA 1X

#### CDMA 1X

WAP CDMA

 $\overline{n}$ 

 $CDMA$ 

CDMA 1X

CDMA CDMA 1X

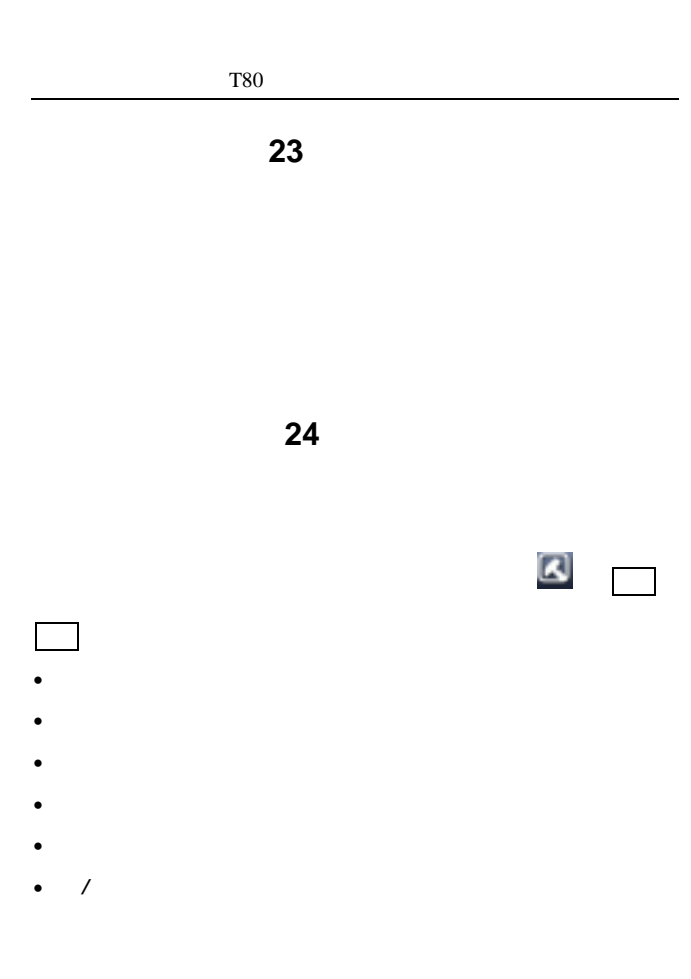

- 101 -

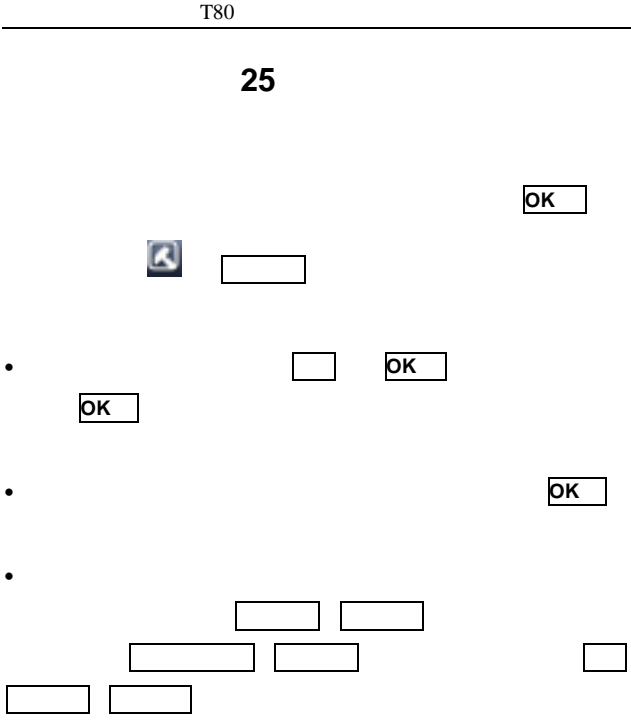

## **26** 计算器

123456789×7.2

- 第一步:输入数字"123456789";
- $\frac{u}{\infty}$ :  $\frac{u}{\infty}$
- $" 7.2"$
- $\pi$

"  $CE"$  "  $C"$ 

当计算式子错误(如除以 0),结果溢出,或结果大于 999999999 或小于-999999999 时,屏幕将显示错误提示"E"。

**27** 无限搜索

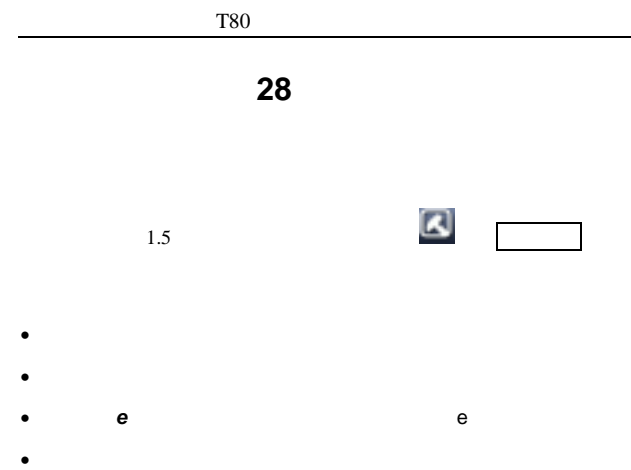

## **29** 数据连接

•  $\blacksquare$ 

### **29.1**

 $\sim$  10  $\sim$  10  $\sim$ 

 $\bullet$   $\bullet$   $\bullet$   $\bullet$   $\bullet$   $\bullet$ 

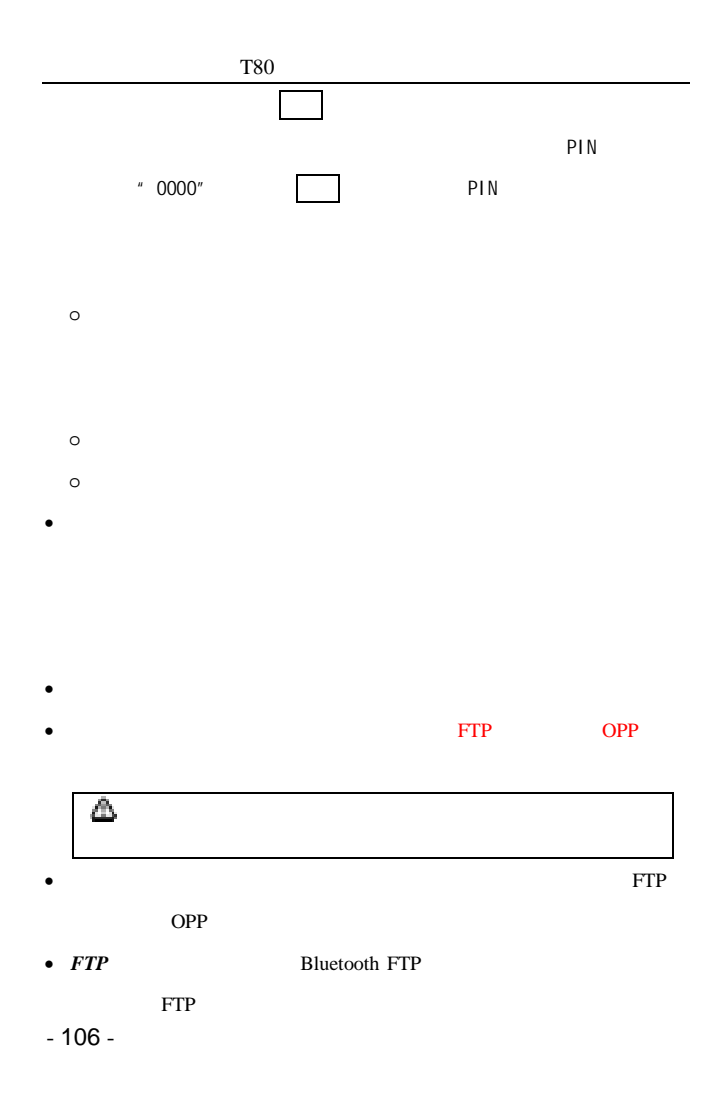

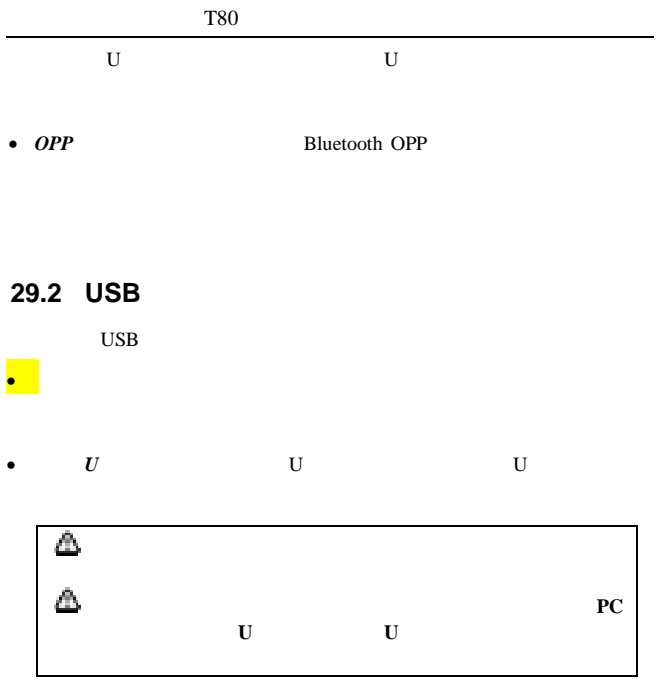

## 29.3 PC

 $PC$ 

Windows XP

Windows 2000

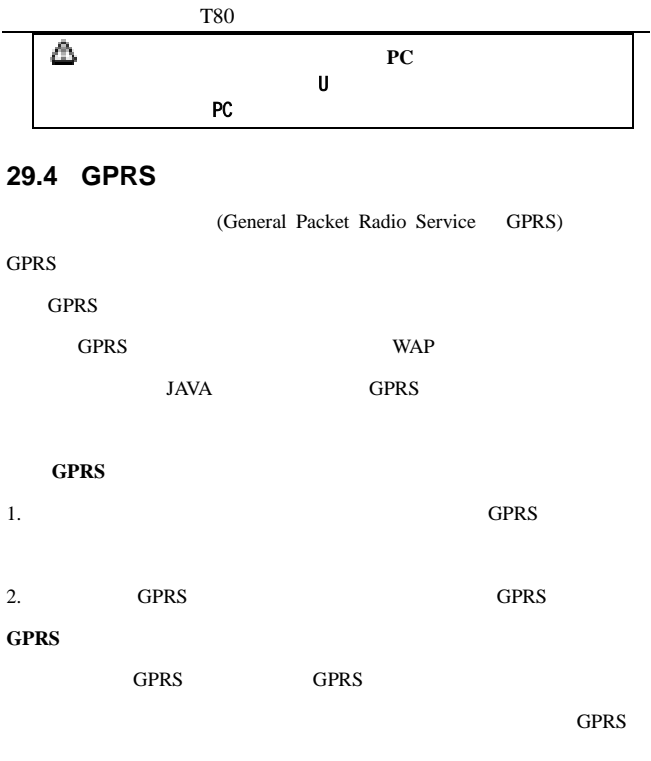

 $GPRS$ 

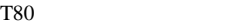

# **30** 情景模式

### **30.1** 通常模式

- **a**
- Push e
- $\mathcal{L}$

## 30.2

## **30.3** 振动模式

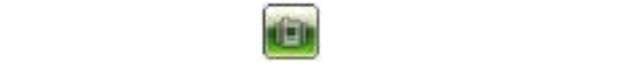

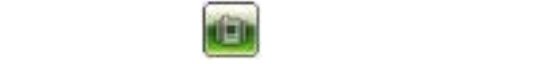

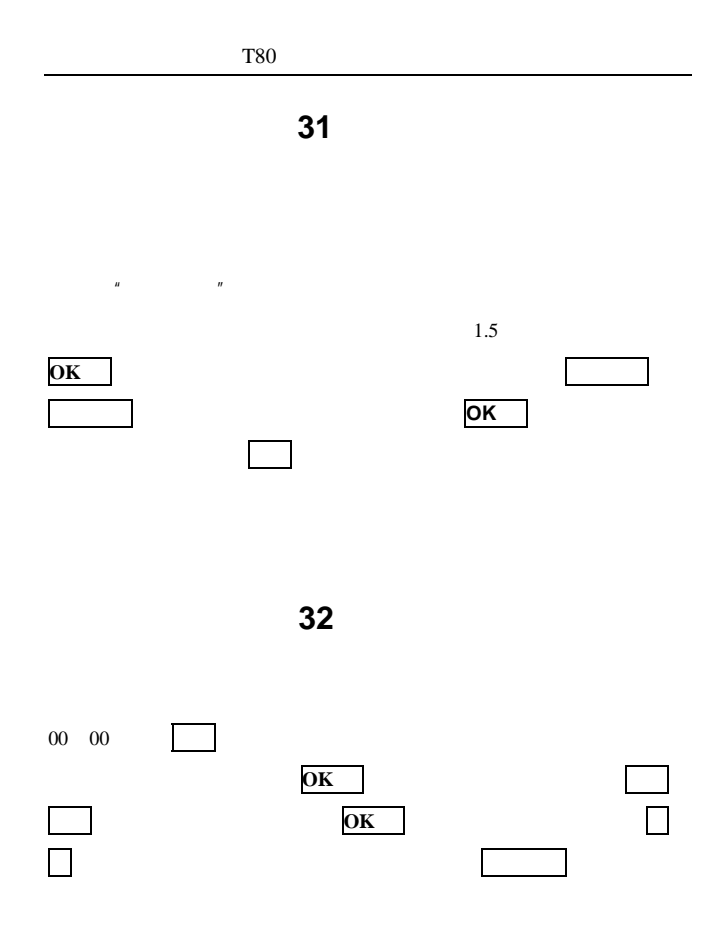

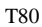

 $33$ 

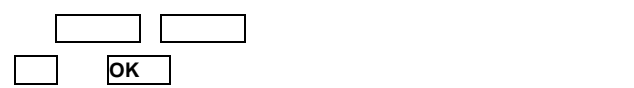

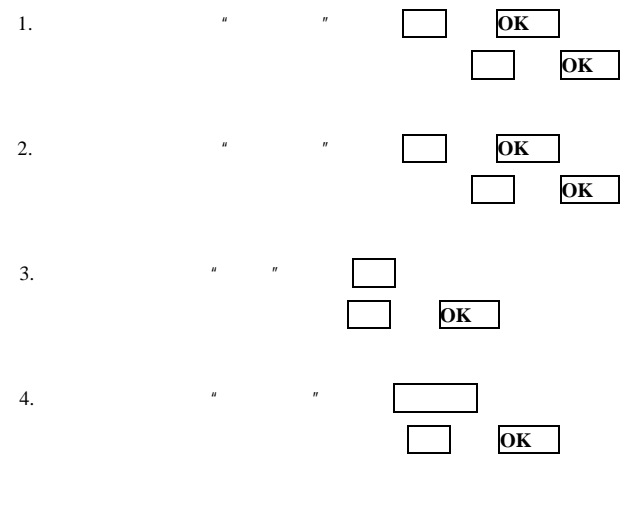

 $5.$ 

 $\overline{R}$ 

## **34** 图片浏览

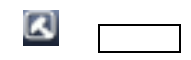

- **•**  $\blacksquare$
- **Formal American and The Community**
- 
- $\blacksquare$
- $\bullet$
- 
- $\bullet$  and  $\bullet$  and  $\bullet$
- 在浏览界面,点按删除,可以删除当前浏览的图片,点按屏幕上
- , and the contract of the contract of the contract of the contract of the contract of the contract of the contract of the contract of the contract of the contract of the contract of the contract of the contract of the con
- Contractor extends to the contractor of the contractor of the contractor of the contractor of the contractor
- Contractor experiments and the contractor experiments of the contractor of the contractor
- $\bullet$  e  $\bullet$
- **Figure 4** and the set of the set of the set of the set of the set of the set of the set of the set of the set

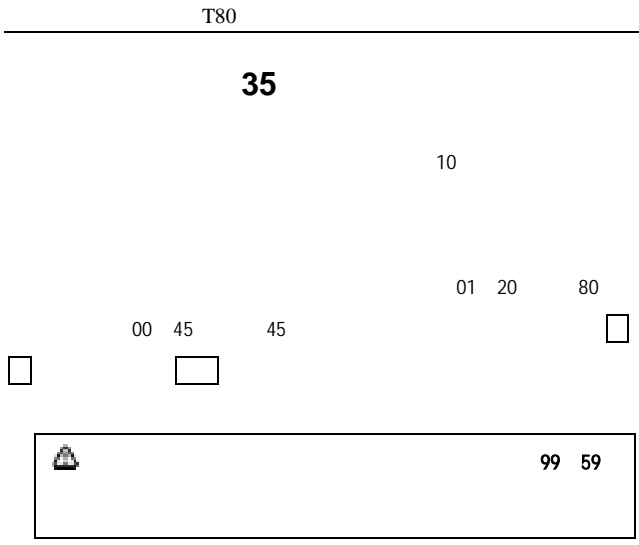

## $36$

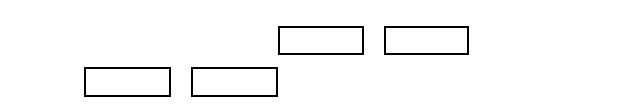

 $\overline{\text{OK}}$ 

 $GMT+$  GMT-

| $GMT + 08:00$ | $GMT-08:00$ | $GMT+03:00$ |
|---------------|-------------|-------------|
| $GMT + 08:00$ | GMT-06:00   | $GMT+03:00$ |
| $GMT+08:00$   | GMT-06:00   | $GMT+03:00$ |
| $GMT + 08:00$ | GMT-06:00   | $GMT+03:30$ |
| $GMT+08:00$   | GMT-05:00   | $GMT+05:30$ |
| $GMT+09:00$   | $GMT-05:00$ | $GMT+05:30$ |
| $GMT+09:00$   | $GMT-05:00$ | $GMT+06:30$ |
| $GMT+09:00$   | $GMT+00:00$ | $GMT+07:00$ |
| $GMT+09:00$   | $GMT+01:00$ | $GMT+07:00$ |
| $GMT+10:00$   | $GMT+01:00$ | $GMT+07:00$ |
| $GMT-10:00$   | $GMT+01:00$ |             |
| $GMT-09:00$   | $GMT+01:00$ |             |

 $37$ 

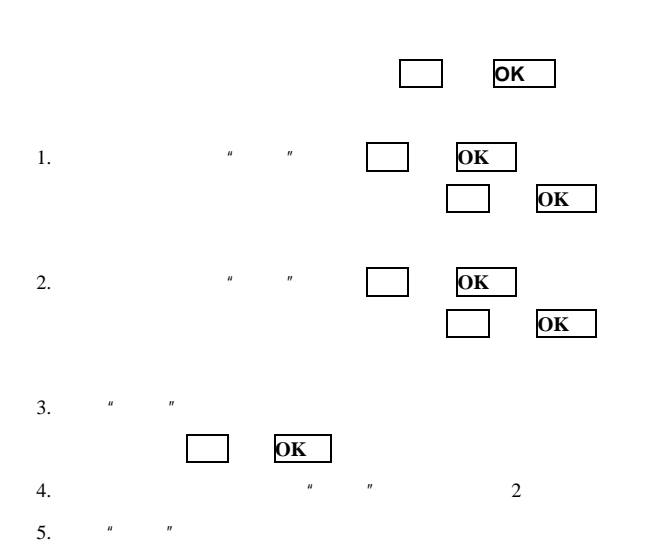

## **38 WAP**

GPRS

**38.1** 主页

 $\mu$  and  $\mu$ 

**38.2** 浏览记录

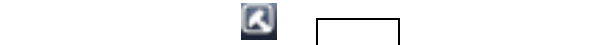

或按功能左键激活选项菜单,菜单选项包括:查看、删除、全部删

除、转到(连接到其他网址 、编辑、开*/*关保护。

•  $\bullet$ 

- $\blacksquare$
- **•**  $\mathcal{L} = \{x_i\}_{i=1}^n$
- $\blacksquare$

**38.3** 浏览书签

书签列表用来保存用户感兴趣的网址。在书签列表界面,点按

## **38.4 Push**

Push **Push 1999** 

## 38.5

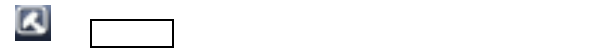

**38.6** 添加书签

**38.7** 页面备忘录一览

**38.8** 选项

- $\blacksquare$
- $\bullet$
- 
- 代理――选择代理服务器,并且可设置

- 118 -

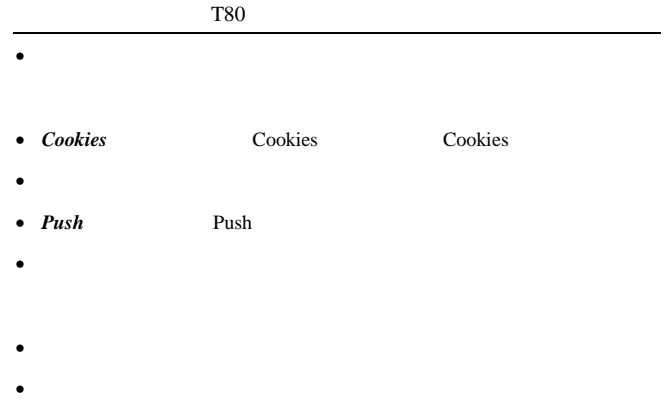

#### **38.9** 退出

WAP

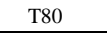

**39** 使用移动存储卡

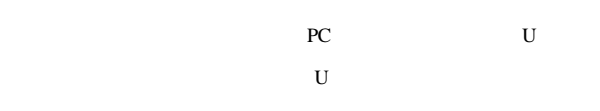

 $1G$ 

MP4 MP3

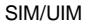

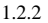

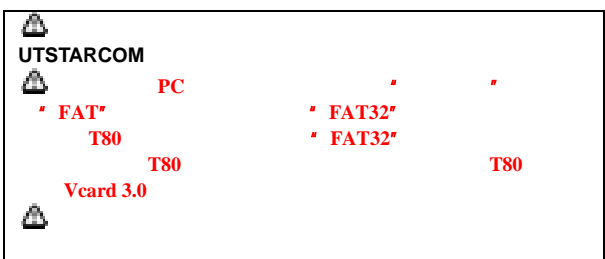

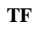

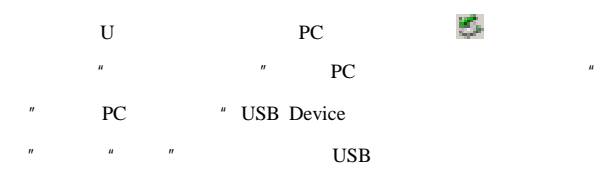

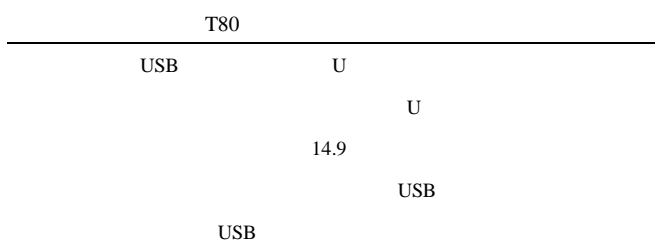

## **40 STK**

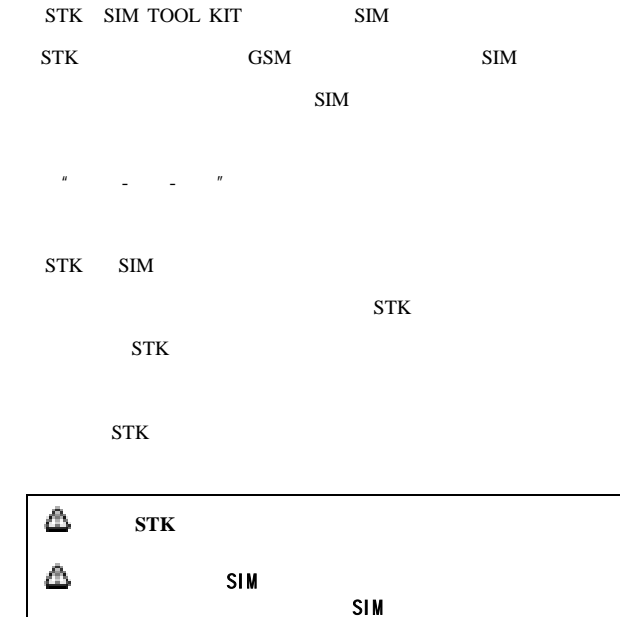
# **41** 保险箱

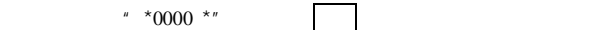

**41.1** 

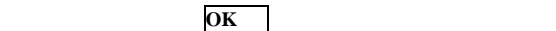

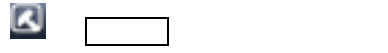

- **\***  $\bullet$
- **Figure**
- **• •**  $\mathbb{R}$
- **with the set of the set of the set of the set of the set of the set of the set of the set of the set of the set of the set of the set of the set of the set of the set of the set of the set of the set of the set of the s**
- $\bullet$

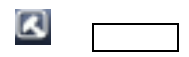

• 发送数据――

o 通过彩信发送――将所选照片或图片通

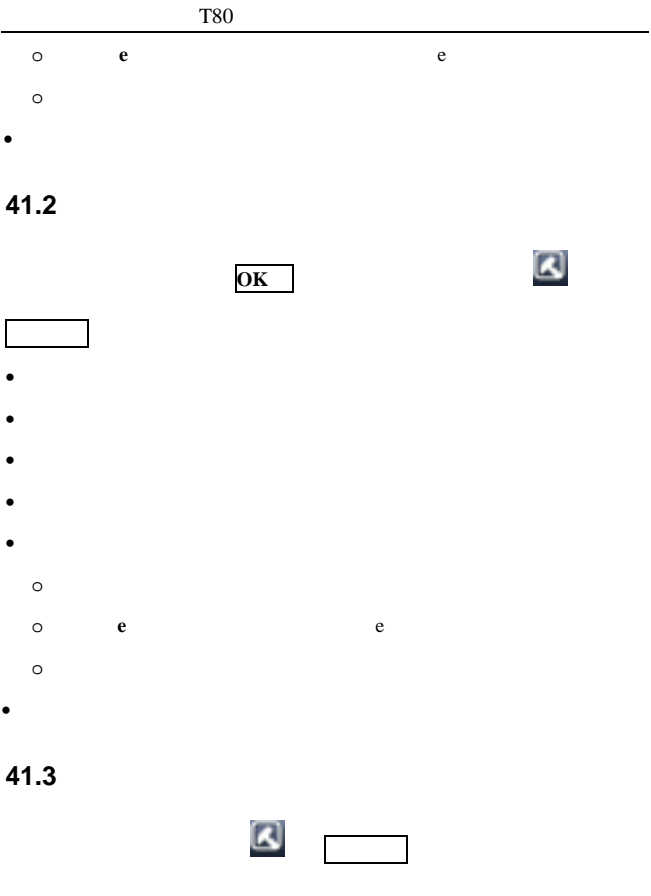

• **\***  $\bullet$ 

- 124 -

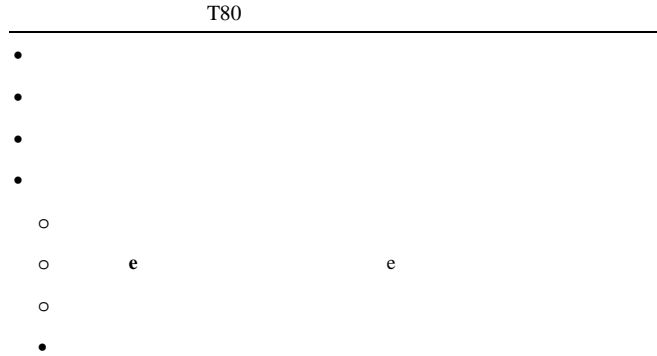

#### **41.4** 短信

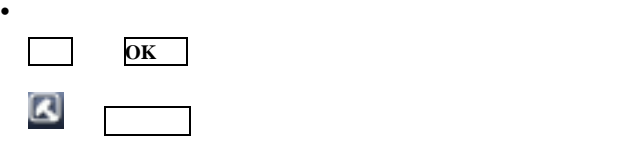

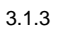

- 转发――对当前短信息内容进行重新编
- 回复彩信
- *C* CDMA
- $G$  GSM
- 
- $IP$  IP
- PERSON RESOLUTION CONTINUES OF RESOLUTION CONTINUES OF RESOLUTION CONTINUES OF RESOLUTION CONTINUES OF RESOLUTION CONTINUES OF RESOLUTION CONTINUES OF RESOLUTION CONTINUES OF RESOLUTION CONTINUES OF RESOLUTION CONTINUES

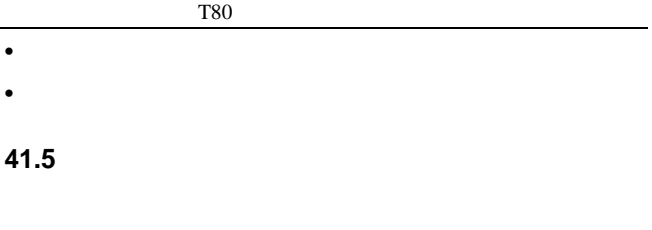

入两次新密码。出厂时设置的默认 0000

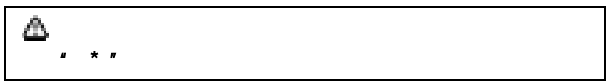

T80

**42** 常见问题与解决方法

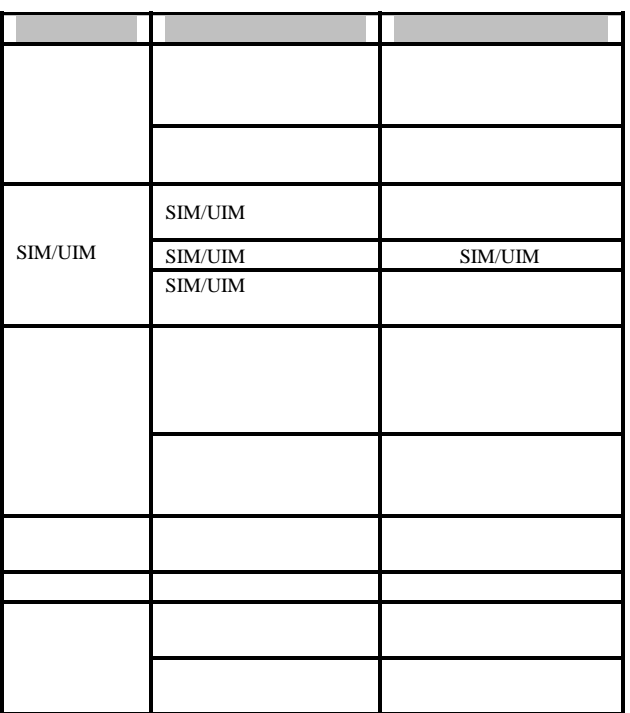

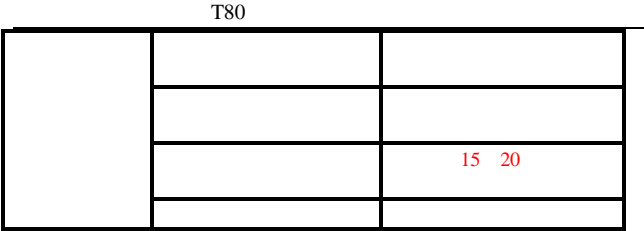

T80

**43** 配件

### **43.1** 快速充电器

### **43.2** 锂电池(两块)

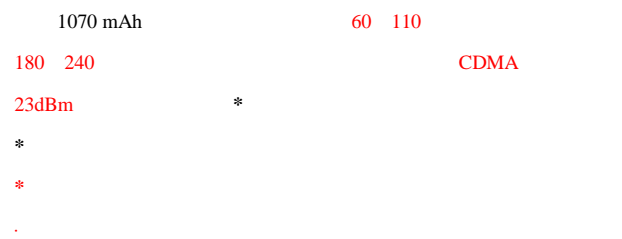

#### $MP3$

- ·频繁离开服务区或频繁搜索网络;
- ·长期不在服务区或在本地网络服务区以外使用手机;
- ·长时间使用通话功能;
- ·在低温、高温等地方使用手机;
- ·长时间开启背景灯或使用手机电筒。

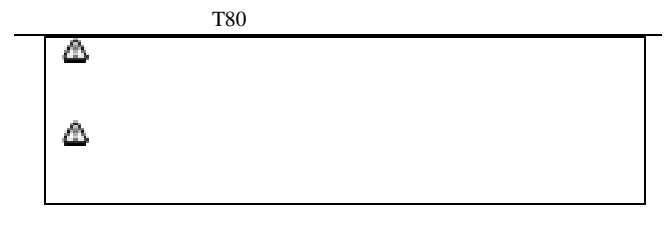

**43.3** 数据线

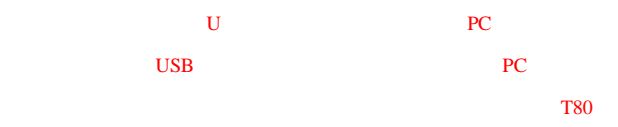

T80

## **44** 维修指南

·请将手机及其所有部件和配件放在小孩接触不到的地方。

·保持手机干燥。雨水、湿气和各种液体或水分都可能含有矿物质,会

·不要在有灰尘的地方使用或存放手机,这样会损坏它的可拆卸部件。 ·不要将手机存放在过热的地方。高温会缩短电子器件的寿命、毁坏电

·不要将手机存放在过冷的地方。否则当手机温度升高(至常温)时,

·不要用颜料涂抹手机。涂抹会在可拆卸部件中阻塞杂物从而影响正常

·不要试图拆开手机。非专业人员对手机的处理会损坏手机。 ·不要扔放、敲打或振动手机。否则会损坏内部电路板。 ·不要用烈性化学制品、清洗剂或强洗涤剂清洗手机。

UTSTARCOM

UTSTARCOM

有维修点,请将您的手机和购机发票复印件交给销售商办理 EMS

·更换天线时,只能使用配套的或经认可的天线。未经认可的天线、改